# **Ajax, jQuery et PHP**

**42 ateliers pour concevoir des applications Web 2.0**

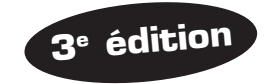

**Jean-Marie Defrance**

© Groupe Eyrolles, 2008, 2010, 2011, ISBN : 978-2-212-13271-7

# **EYROLLES**

# **Table des matières**

# **PARTIE I – INTRODUCTION À AJAX**

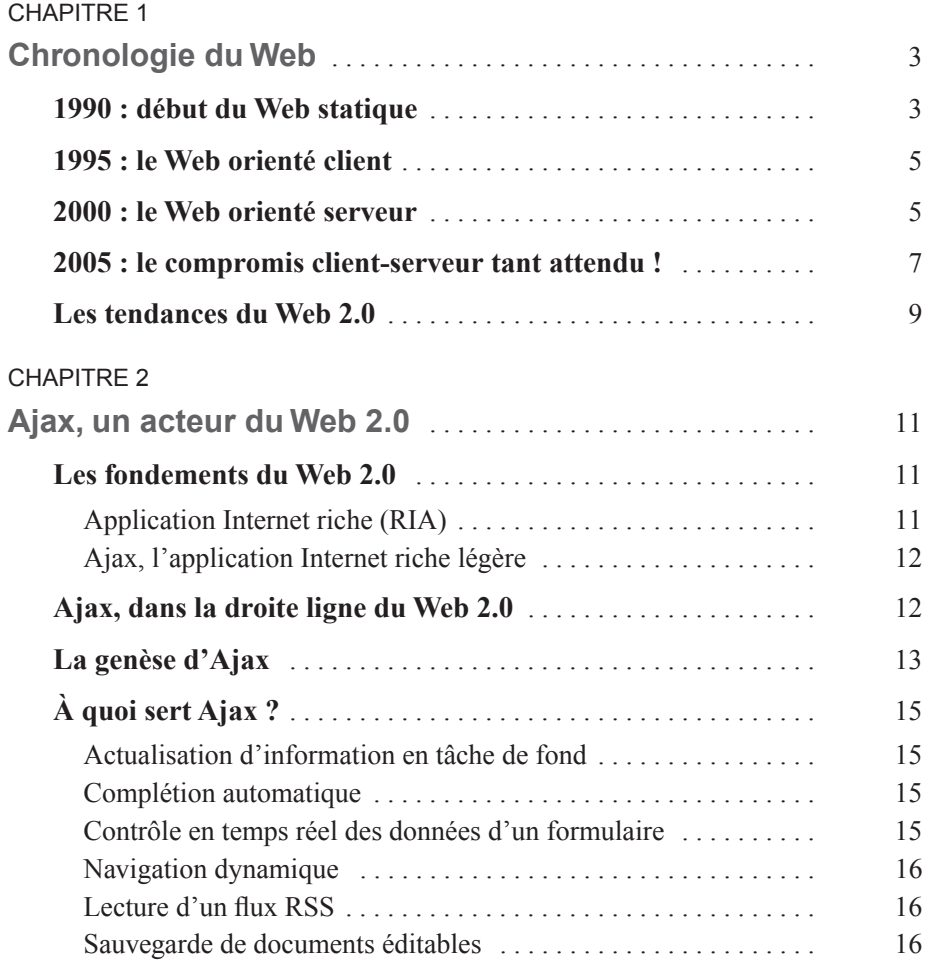

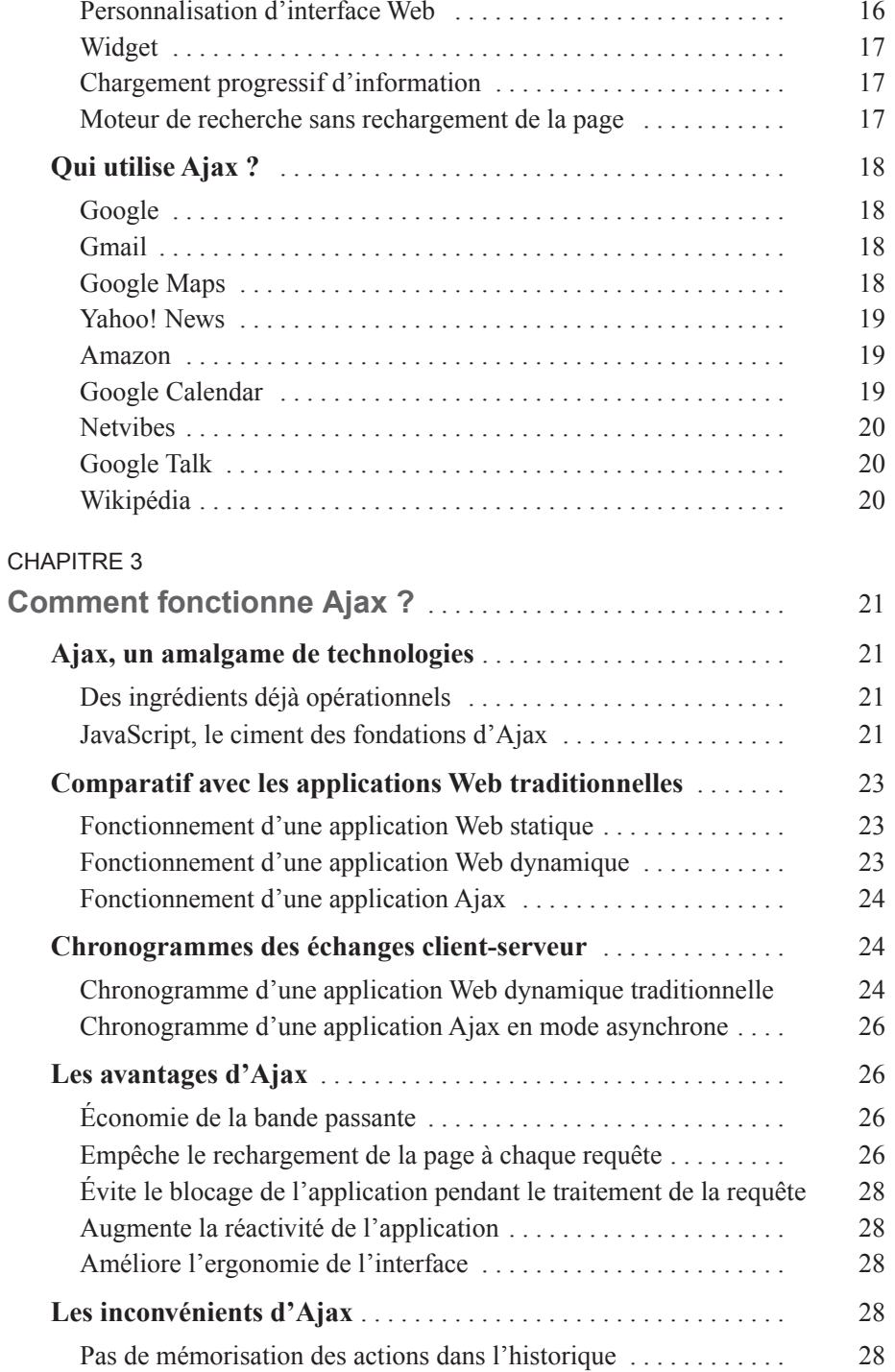

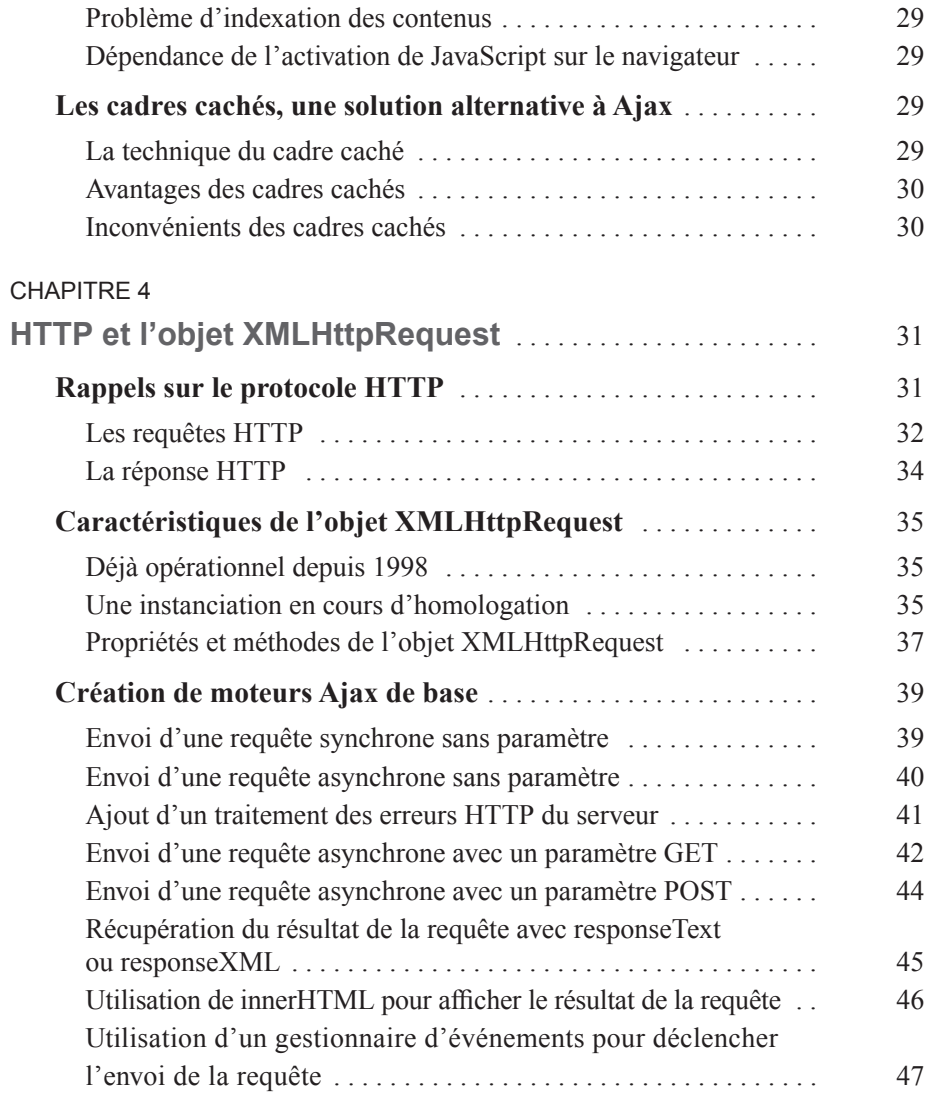

# **PARTIE II – ENVIRONNEMENT DE DÉVELOPPEMENT**

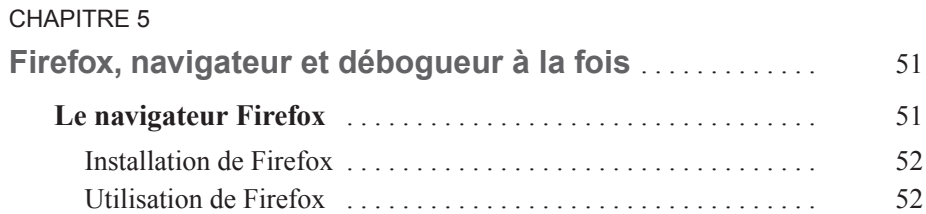

# **VII**

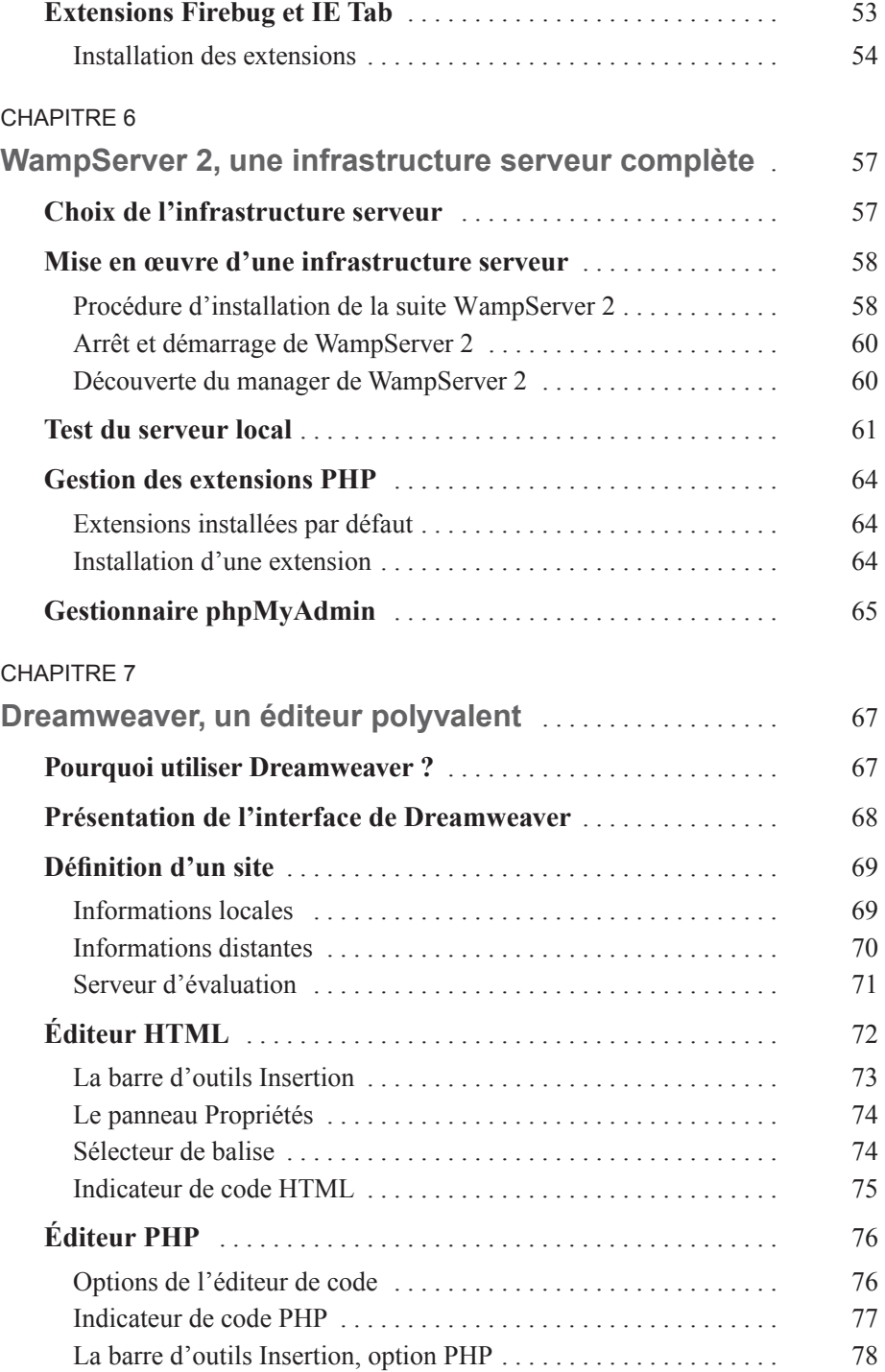

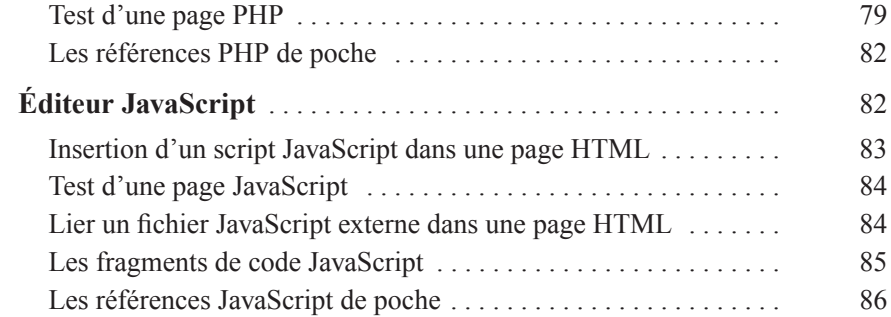

# **PARTIE III – ATELIERS DE CRÉATION D'APPLICATIONS AJAX-PHP**

#### CHAPITRE 8

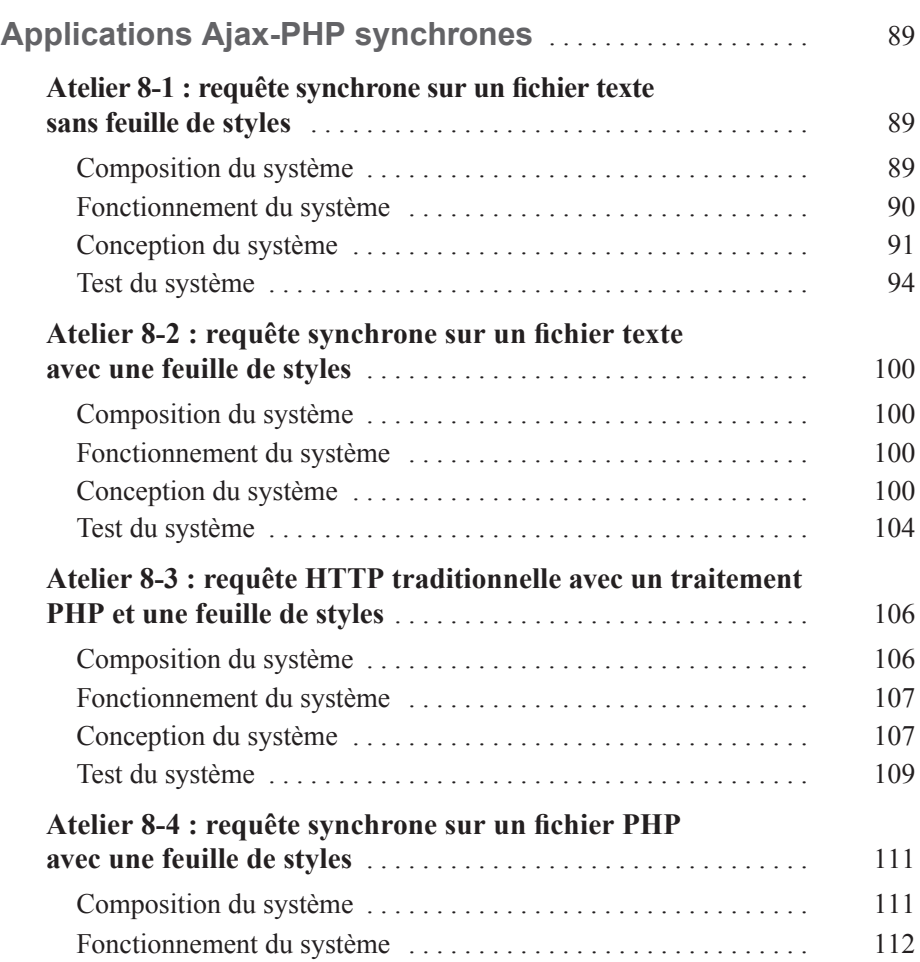

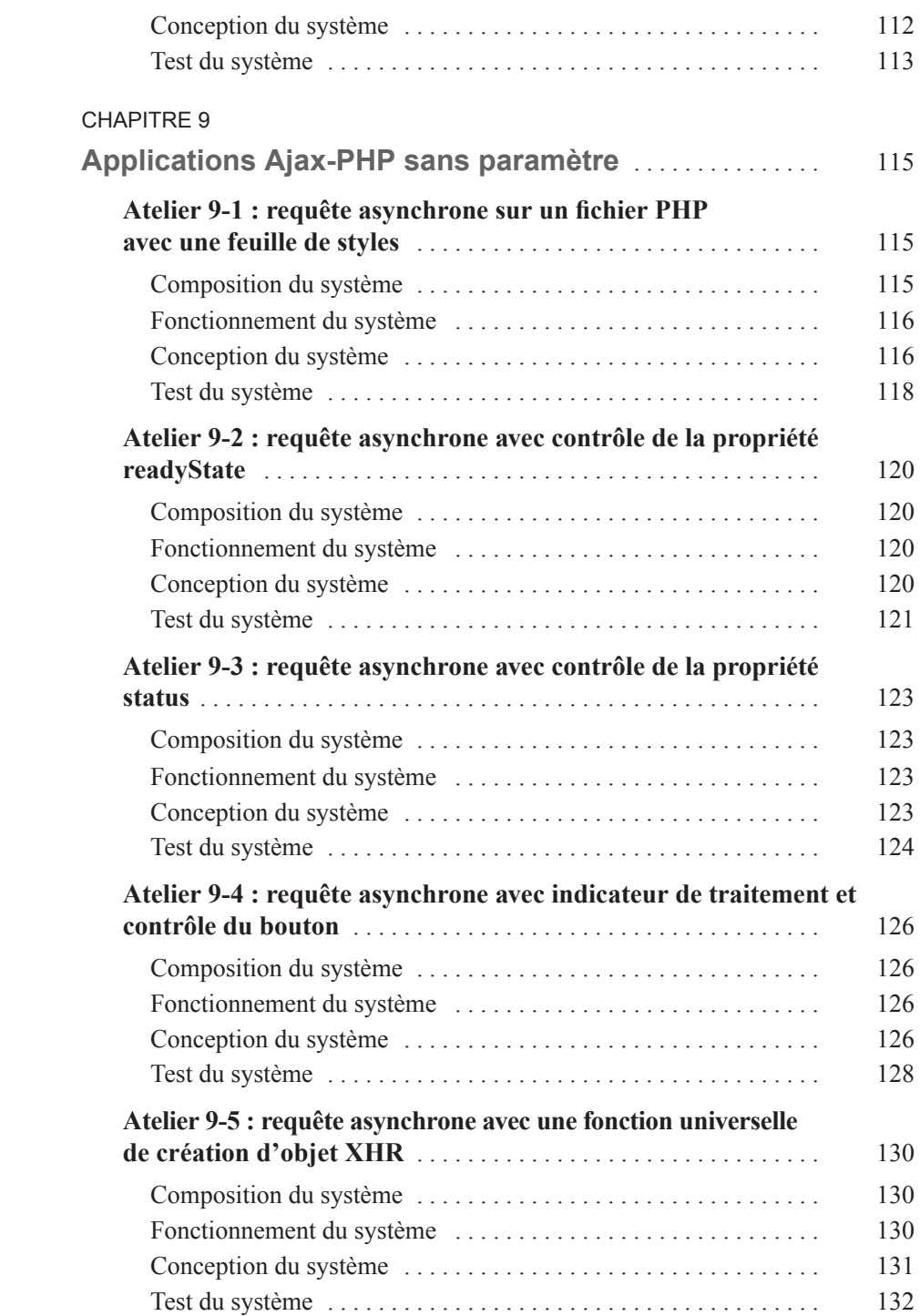

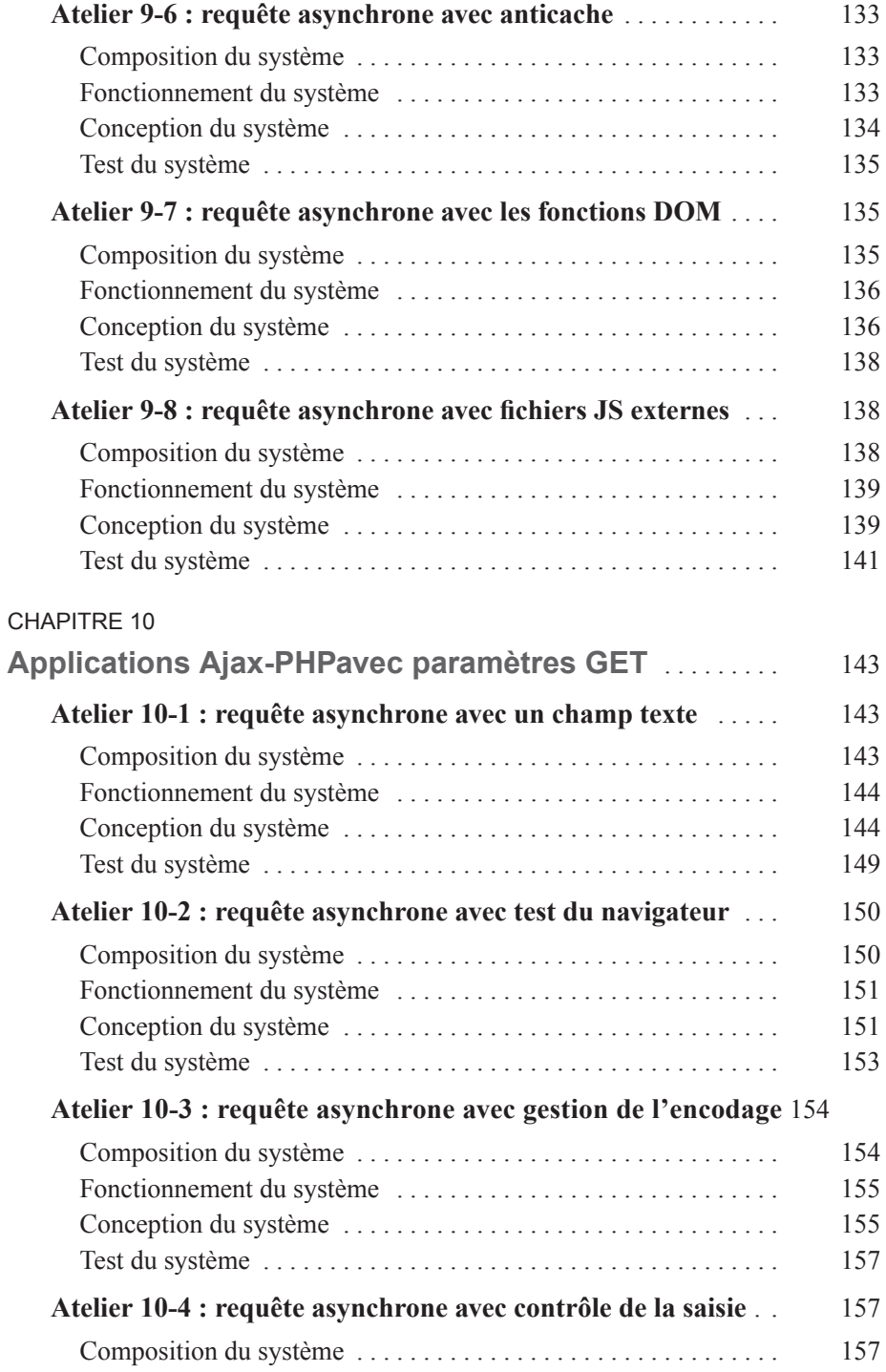

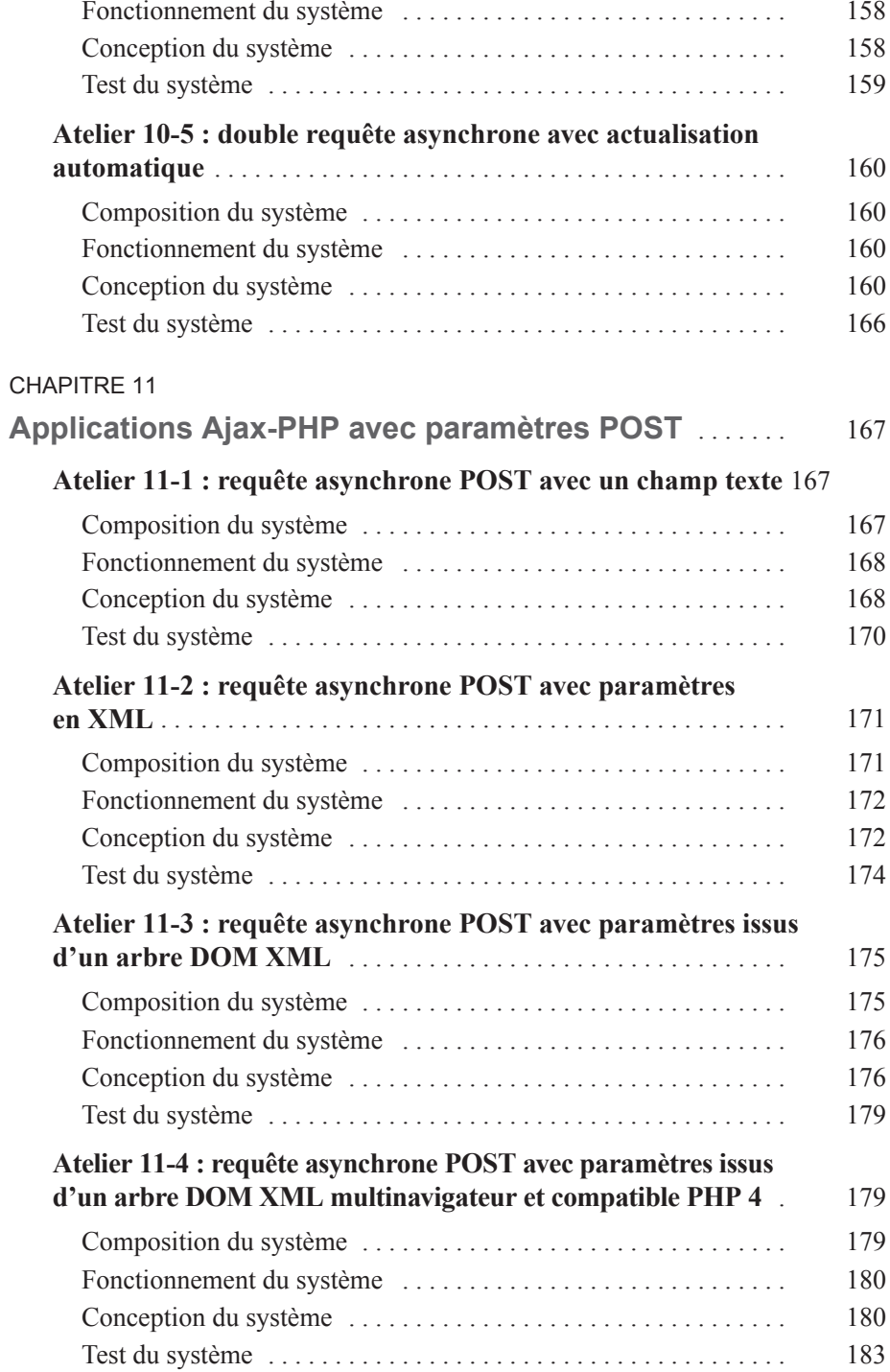

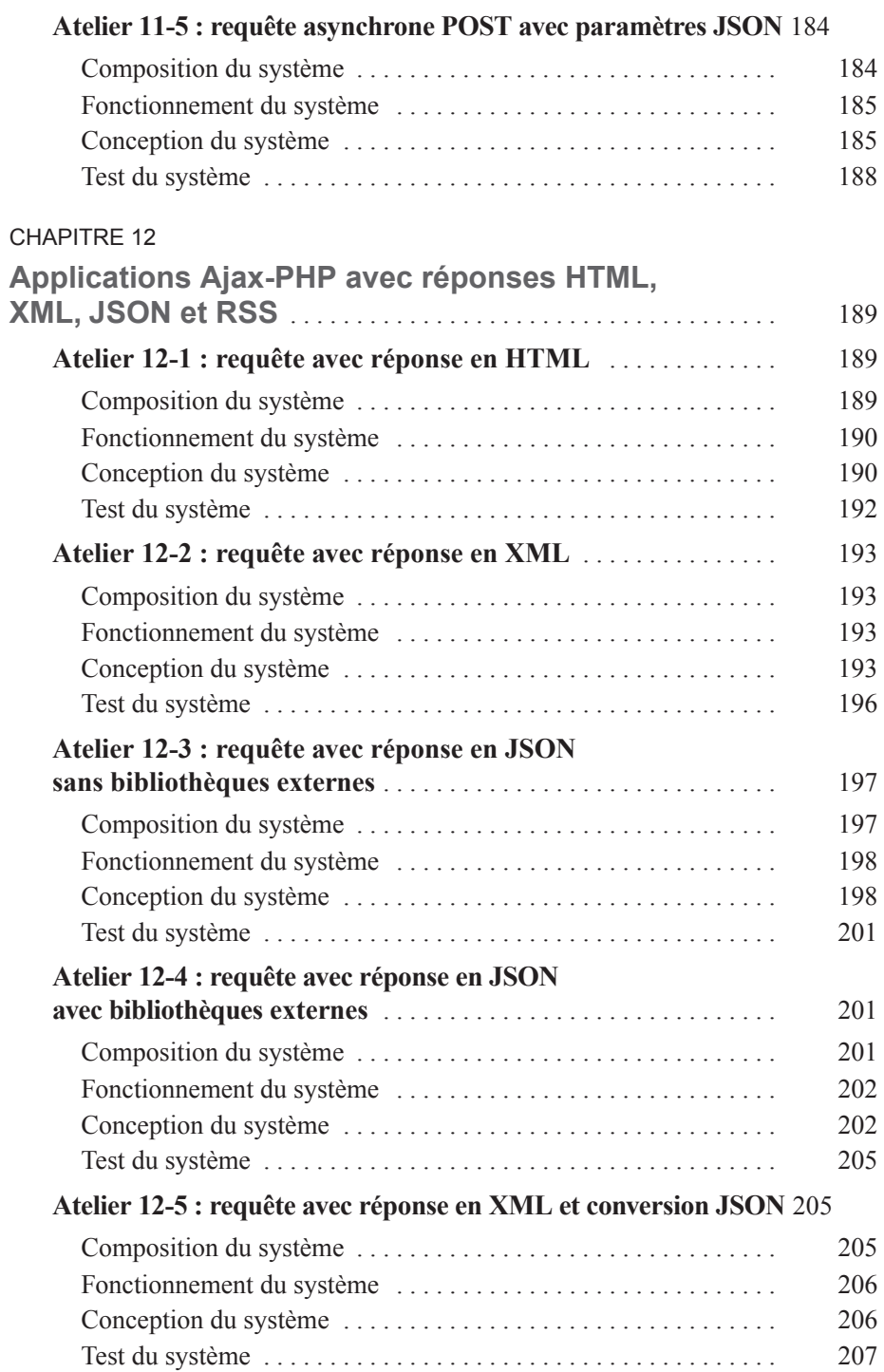

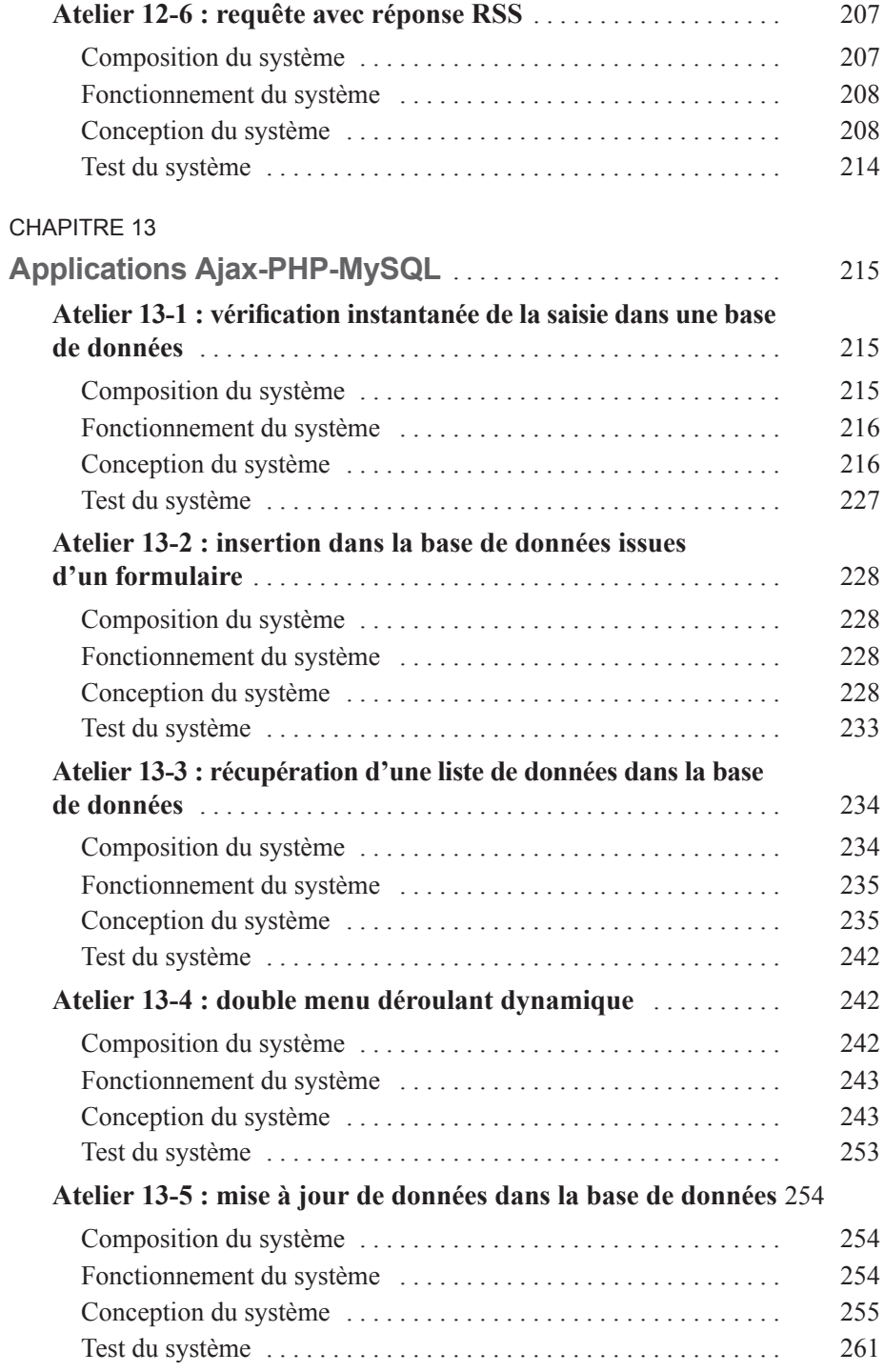

**IXIV** 

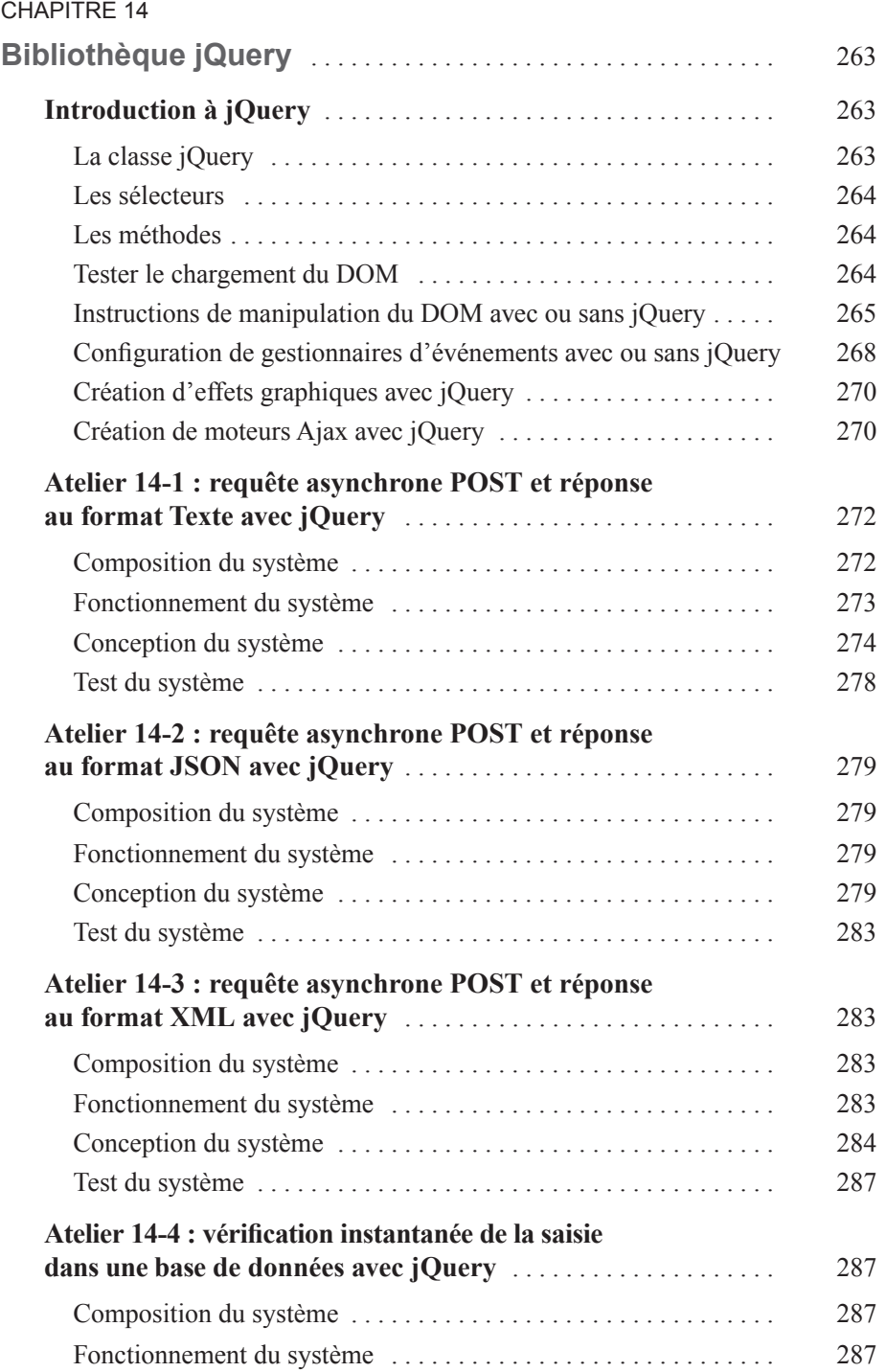

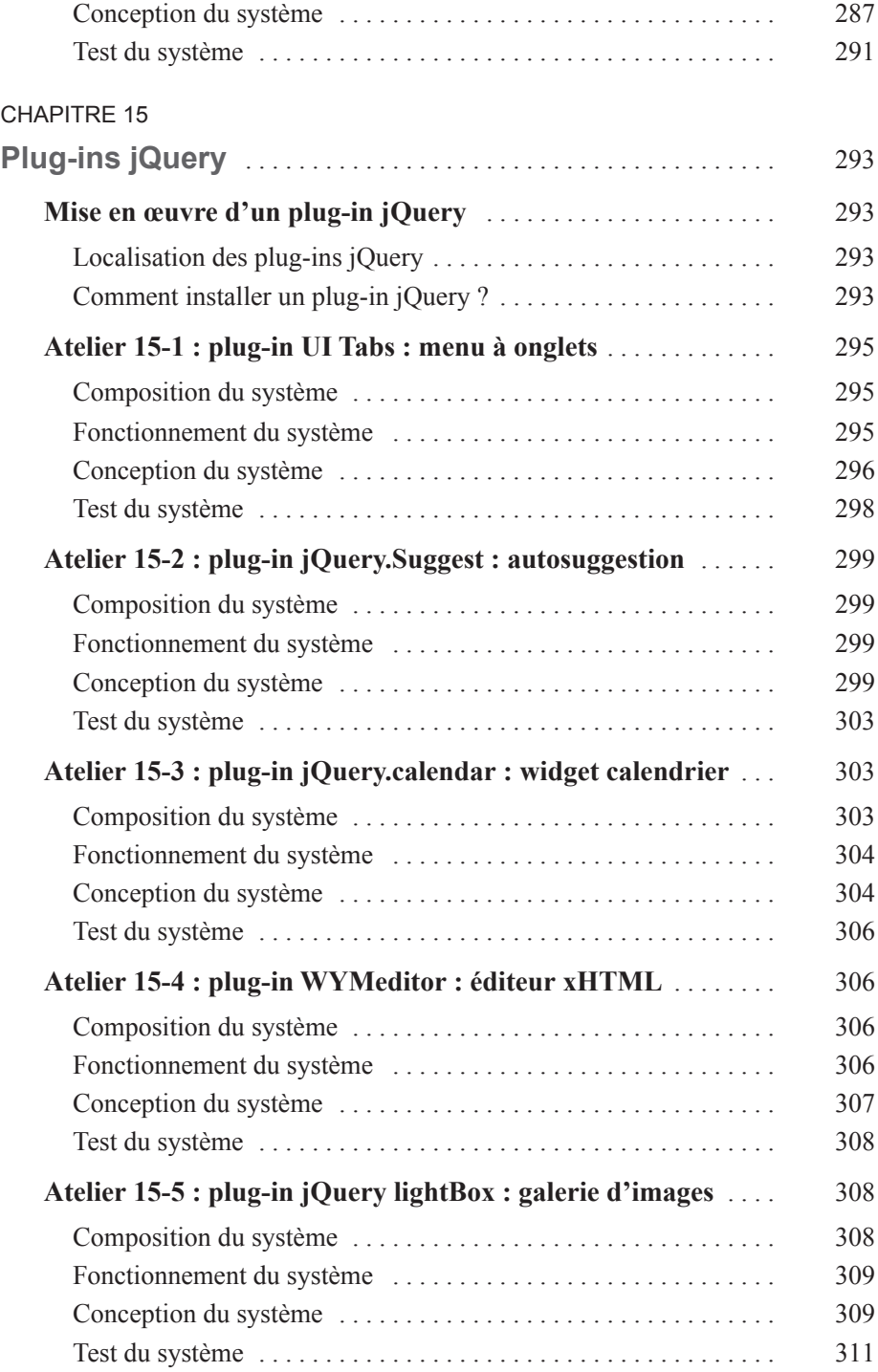

# **PARTIE IV – RESSOURCES SUR LES TECHNOLOGIES ASSOCIÉES**

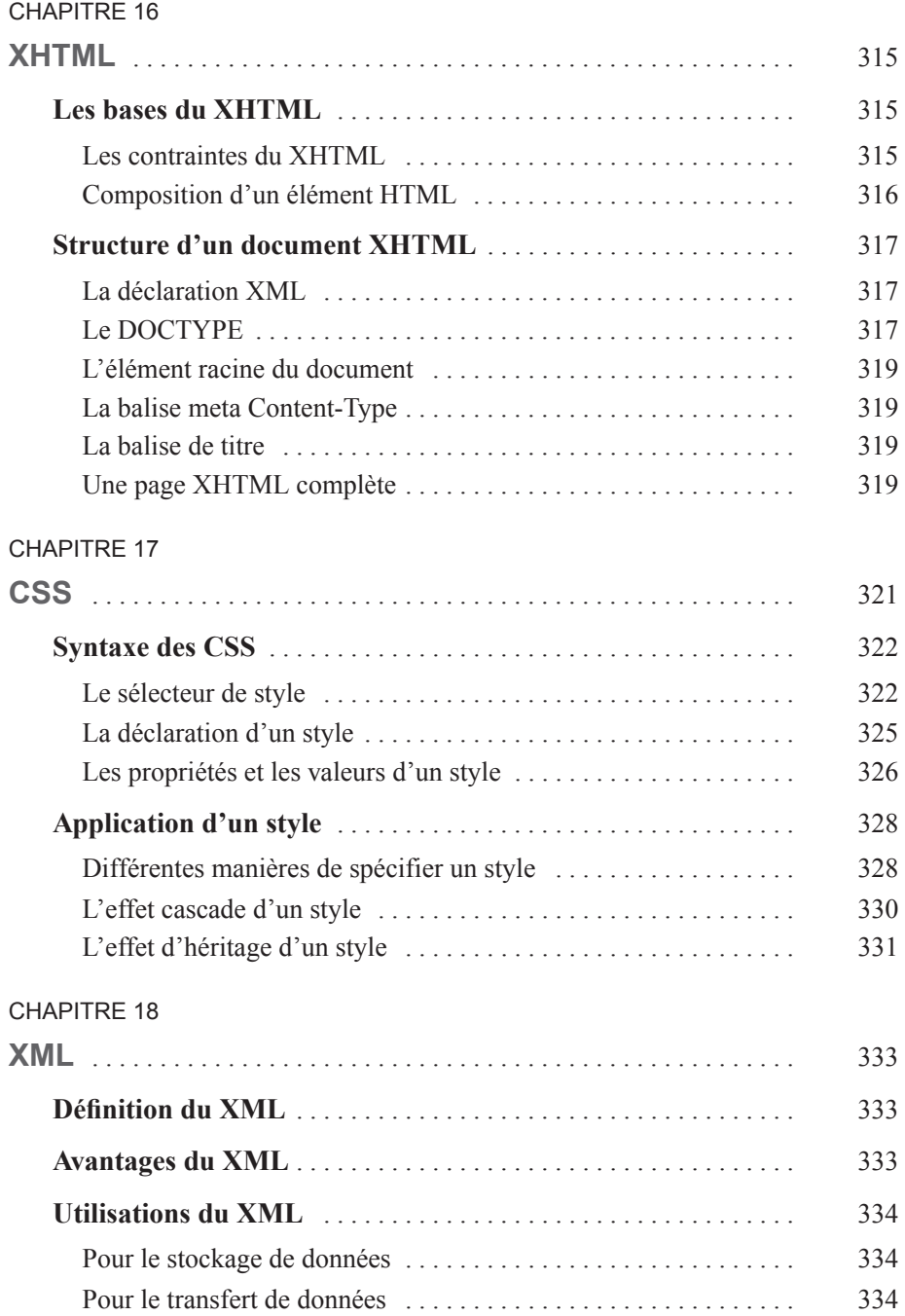

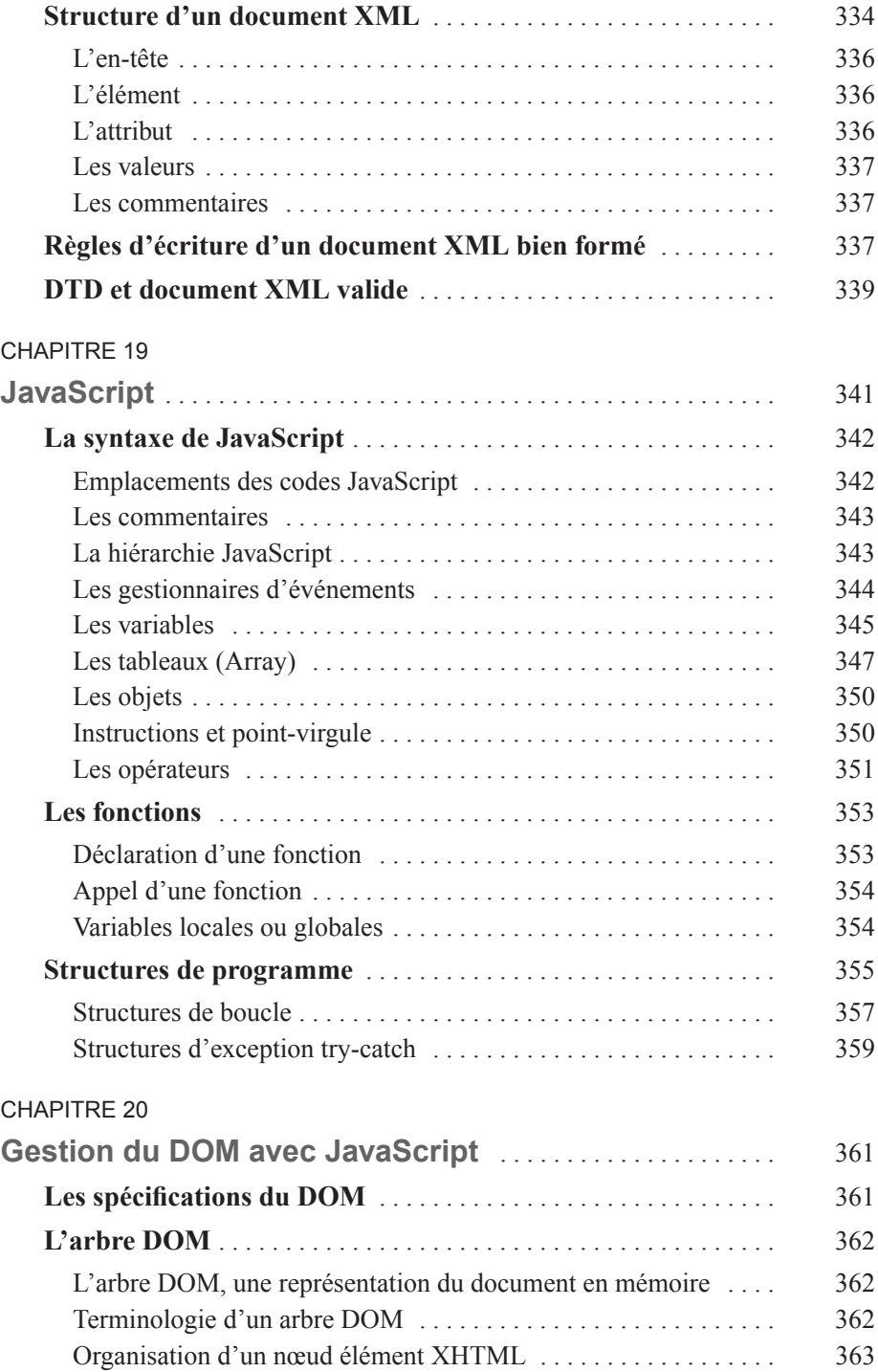

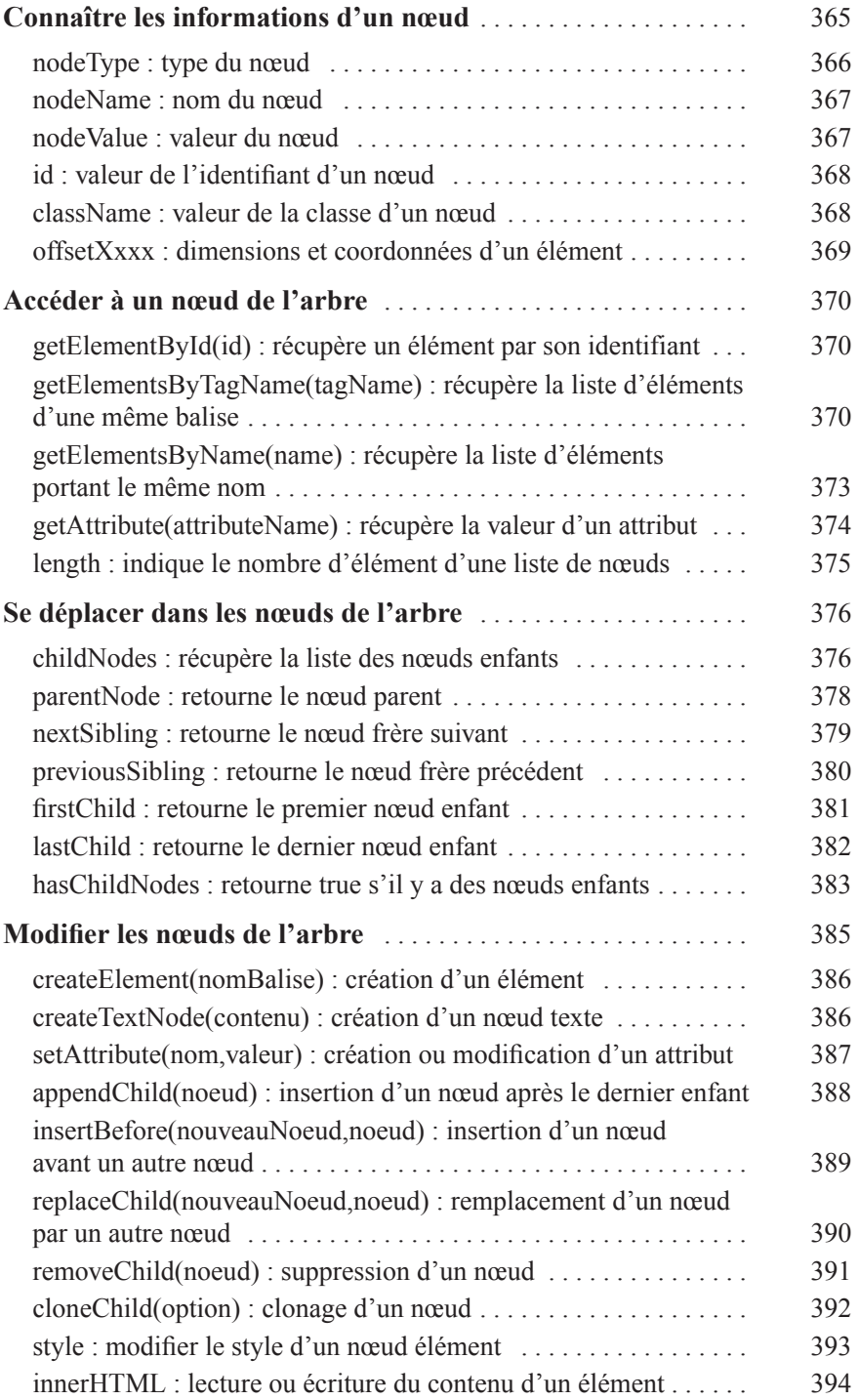

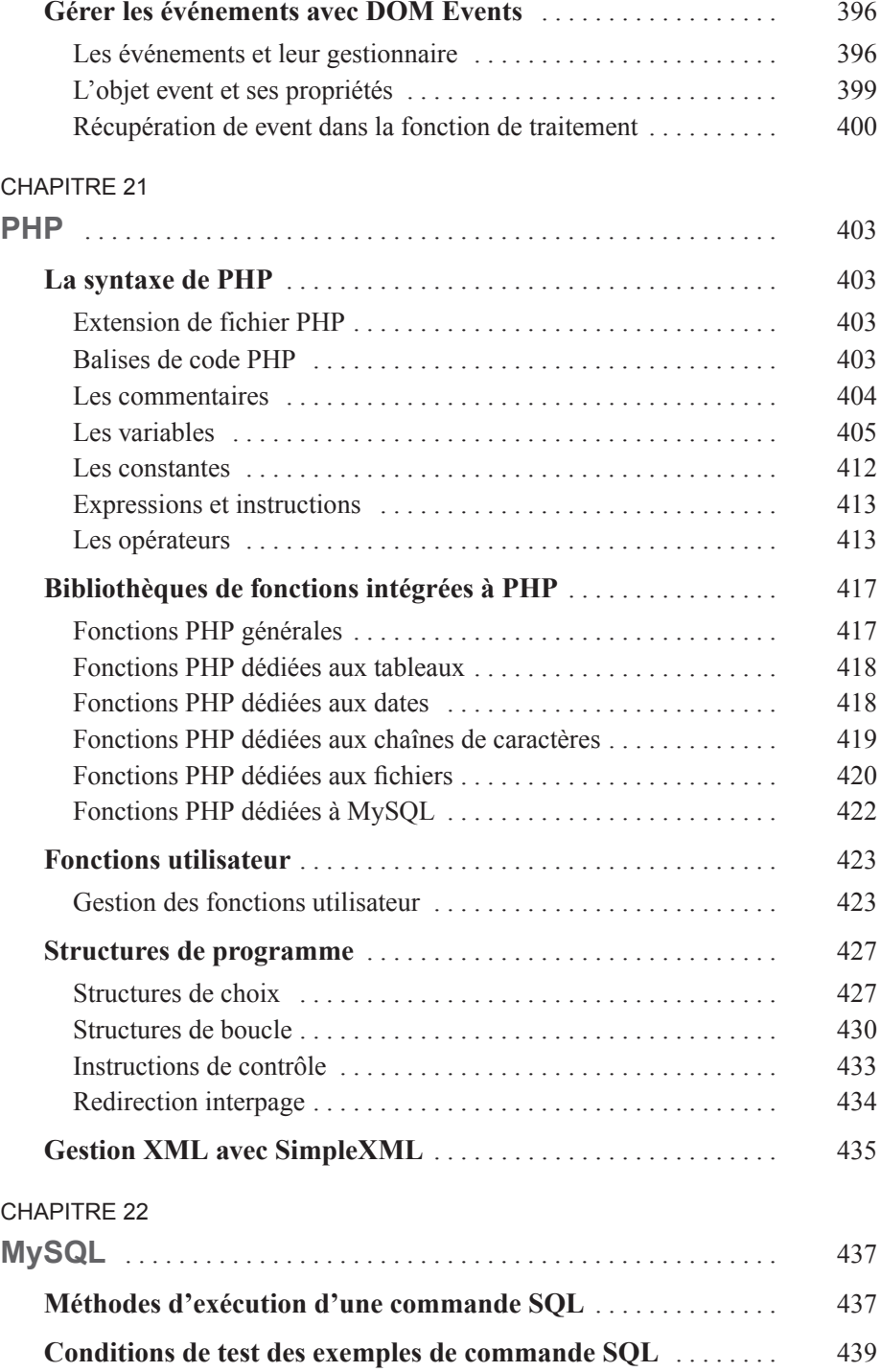

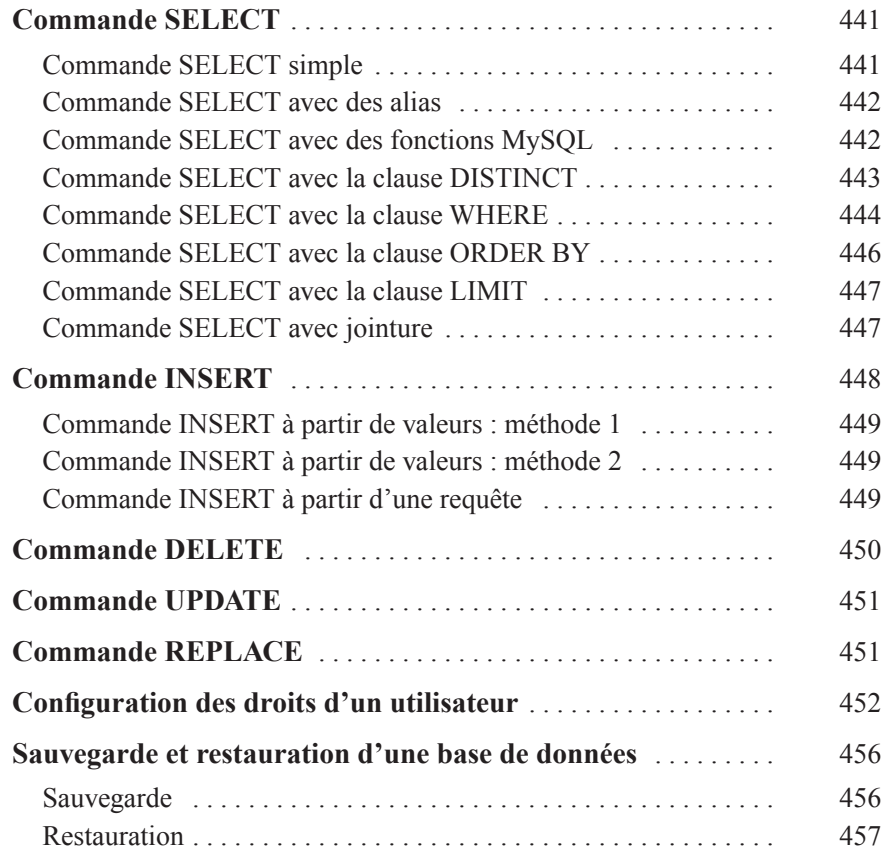

# **ANNEXES I**

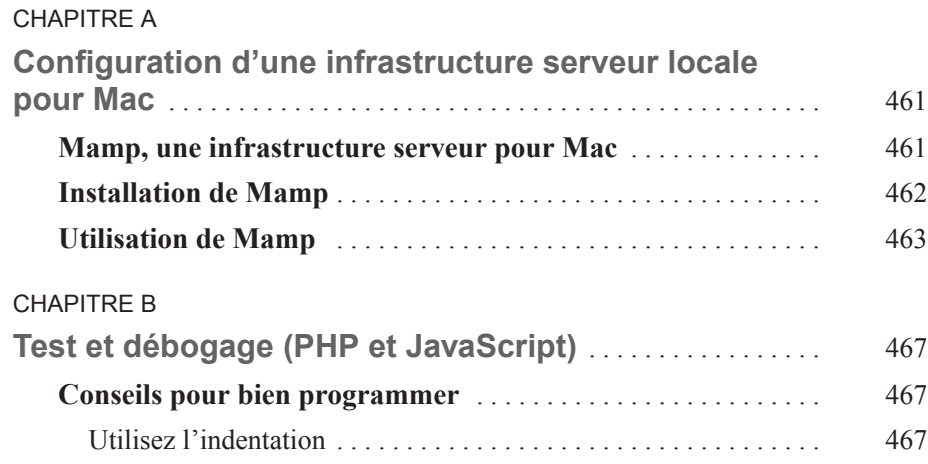

**3**

# **Comment fonctionne Ajax ?**

# **Ajax, un amalgame de technologies**

# *Des ingrédients déjà opérationnels*

Contrairement à ce que l'on pourrait croire, Ajax n'est pas une technologie spécifique et innovante mais une conjonction de plusieurs technologies anciennes. Ainsi, les applicatio ns Ajax utilisent en général tout ou partie des technologies suivantes :

- Les feuilles de styles CSS qui permettent d'appliquer une mise forme au contenu d'une page XHTML.
- Le DOM qui représente la hiérarchie des éléments d'une page XHTML.
- L'objet XMLHttpRequest de Ja vaScript qui permet d'assurer des transferts asynchrones (ou quelquefois synchrones) entre le client et le serveur.
- Les formats de données XML ou JSON utilisés pour les transferts entre le serveur et le client.
- Le langage de script client JavaScript qui permet l'interaction de ces différentes technologies.

L'intérêt pour Ajax d'utiliser ces différentes technologies est qu'elles sont déjà intégrées dans la plupart des na vigateurs actuels. Elles sont donc immédiatement e xploitables – même si quelques différences d'implémentation subsistent d'un navigateur à l'autre.

Ceci représente une véritable aubaine pour les développeurs lorsqu'on connaît les atouts d'Ajax ; et on comprend mieux pourquoi toujours plus de développeurs se rallient à cette technologie.

# *JavaScript, le ciment des fondations d'Ajax*

Pour que ces différentes technologies sous-jacentes puissent être exploitées, il faut disposer d'un lang age de script capable de les manipuler . Évidemment, dans ce conte xte client ,

JavaScript est la technologie idéale pour remplir cette mission et f aire interagir toutes ces technologies entre elles. Ainsi, dans chaque application Ajax, nous retrouv erons un programme JavaScript qui constituera le « moteur » du système, orchestrant à la fois les transferts de données avec l'aide de l'objet XMLHttpRequest et l'exploitation des réponses du serveur en agissant sur les CSS (pour modifi er la mise en forme de la page XHTML) et sur le DOM (pour modifier le contenu ou la structure de la page XHTML) (voir figure 3-1).

#### **Figure 3-1**

*Organisation des principaux composants d'Ajax*

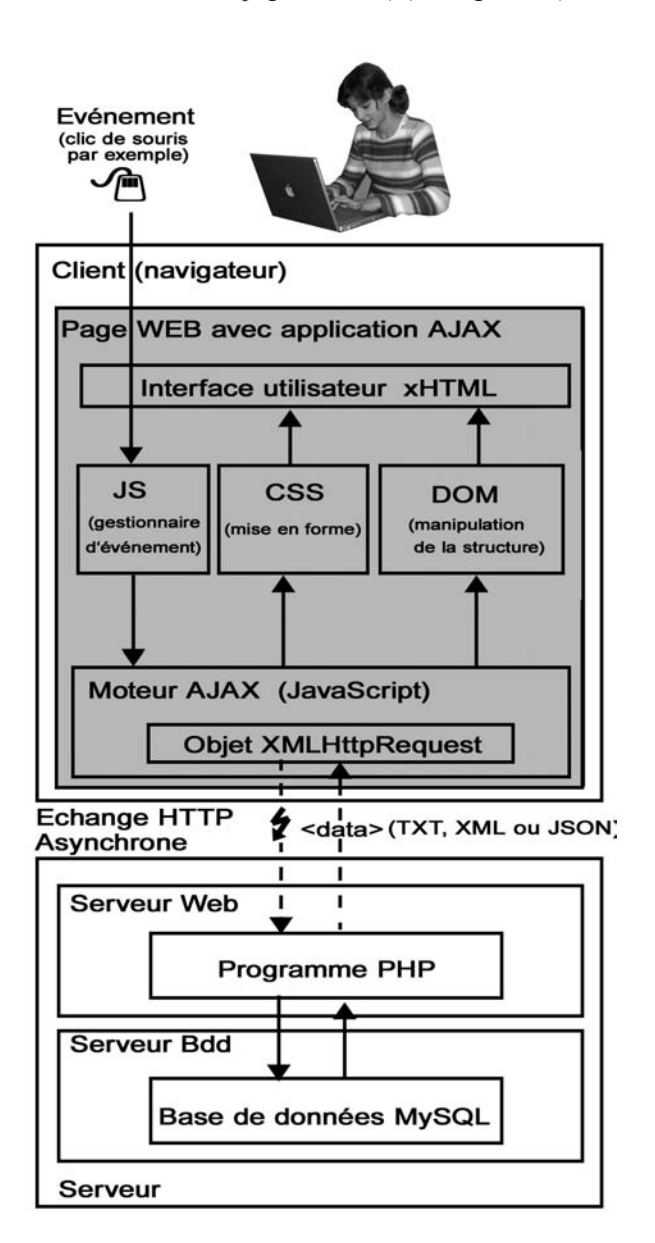

En ce qui concerne les données échangées, plusieurs formats peuv ent être utilisés selon l'organisation et la comple xité des flux d'informations. Les applications les plus simples pourront se contenter de données au format te xte (simples couples variable/valeur) alors que les systèmes plus comple xes devront choisir de structurer leurs données en XML (le DOM assurant ensuite l'insertion des données XML dans la page XHTML) ou encore dans un format issu de la structure des objets JavaScript, le JSON. À noter que la plupart des requêtes envoyées vers le serveur utilisent le format texte (les couples variable/valeur suffisent dans la majorité des cas), mais sachez qu'elles peuv ent éventuellement aussi e xploiter les formats XML ou JSON, de la même manière que les résultats retournés par le serveur au navigateur.

# **Comparatif avec les applications Web traditionnelles**

Pour bien comprendre le fonctionnement et connaître les a vantages d'un nouv eau système, une bonne méthode consiste à le comparer a vec l'existant que l'on connaît déjà. Dans cette partie, nous allons utiliser cette méthode en comparant le fonctionnement d 'une application Ajax avec celui d'un site Web statique et celui d'un site Web dynamique.

# *Fonctionnement d'une application Web statique*

Avec un site Web statique, la seule interactivité dont dispose l'internaute est de pouvoir passer d'une page HTML à l'autre par un simple clic sur les liens hypertextes présents sur une page.  $\hat{A}$  chaque fois que l'internaute clique sur un lien, une requête HTTP est envoyée, établissant du même coup une communication a vec le serv eur. Cette communication est de type synchrone, c'est-à-dire que dès l'émission de la requête, la communication reste en place jusqu'à la réception de la réponse du serveur. Pendant le temps de traitement de la requête, le navigateur reste figé, bloquant ainsi toute action possible de l'internaute.

À chaque requête, le serv eur retournera une réponse sous la forme d'une page HTML complète. S'il s'agit d'une simple requête, suite à la saisie par l'internaute de l'URL spécifique d'une page dans la barre d'adresse du navigateur ou, plus couramment, lorsque l'internaute clique sur un lien h ypertexte, le serv eur se contentera de ren voyer la page HTML demandée, ce qui clôturera le traitement côté serveur et débloquera ainsi le navigateur.

# *Fonctionnement d'une application Web dynamique*

Nous avons vu précédemment le traitement d'une simple requête par le serv eur mais d'autre cas peuvent se produire, notamment lors de l'en voi d'un formulaire. Dans ce cas, la requête est constituée d'une ligne de requête (précisant la méthode utilisée et le protocole HTTP), d'un corps (qui contient les données envoyées au serveur dans le cas d'une requête émise avec la méthode POST ) et d'une série d'en-têtes qui défi nissent les spécifi cités de la requête (nature du navigateur utilisé, type d'encodage…) qui permettront au serveur de traiter correctement les informations. En général, lors de l'envoi d'un formulaire, le traitement côté serveur est réalisé par une page contenant un programme (en PHP par e xemple). Les données réceptionnées pouvant être traitées directement par le programme ou entraîner un échange avec un

serveur de base de données afin de les mémoriser ou d'émettre une requête SQL. À l'issue de ce traitement, une nouvelle page HTML sera construite à la v olée et renvoyée au navigateur, ce qui clôturera le processus, débloquant le na vigateur de la même manière qu'a vec un site statique.

# *Fonctionnement d'une application Ajax*

Dans le cas d'une application Ajax, si la page contenant la structure XHTML et ses scripts client (moteur Ajax, gestionnaire d'événements…) est char gée de la même manière que pour un site statique, il n'en est pas de même pour les interactions qui suivent entre le navigateur et le serveur. Le moteur Ajax une fois chargé dans le navigateur restera en attente de l'événement pour lequel il a été programmé. Pour cela, un gestionnaire d'événements JavaScript est configuré pour appeler le moteur dès l'apparition de l'événement concerné. Lors de l'appel du moteur , un objet XMLHt tpRequest est instancié puis configuré, une requête asynchrone est ensuite en voyée au serveur. À la réception de celle-ci, le serveur démarrera son traitement et retournera la réponse HTTP correspondante. Cette dernière sera prise en char ge par la fonction de r appel du moteur Ajax qui exploitera les données pour les afficher à un endroit précis de l'écran.

# **Chronogrammes des échanges client-serveur**

Une des grandes différences entre une application Web traditionnelle et une application Ajax est liée à l'échange asynchrone de données entre le navigateur et le serveur. Pour vous permettre de bien appréhender la différence entre ces deux applications, nous vous proposons de les comparer maintenant à l'aide de leur chronogramme.

## *Chronogramme d'une application Web dynamique traditionnelle*

Lorsqu'un utilisateur sollicite le serv eur dans une application Web dynamique traditionnelle (en envoyant un formulaire ou en cliquant sur une URL dynamique), il déclenche une requête HTTP dans laquelle sont imbriqués les paramètres de la demande. À partir de ce moment, le navigateur se fige jusqu'à la réception de la réponse HTTP du serv eur, interdisant ainsi à l'utilisateur toute action pendant le temps de traitement de la requête. Dès la réception de la requête, le serveur Web analysera les paramètres et traitera la demande selon son programme. Il pourra interroger un serv eur de base de données pour recueillir des données complémentaires si nécessaire. Une fois le traitement terminé, une page HTML complète sera construite à la v olée, incluant les résultats du traitement après leur mise en forme. Cette page sera alors retournée au navigateur après son intégration dans le corps de la réponse HTTP. À la réception de la réponse HTTP, le navigateur interprétera la page HTML, comme lors de l'appel d'une page Web dans un site statique, et l'affichera à l'écran, entraînant le rechargement complet de la page. À la fi n du chargement de la page, le na vigateur est débloqué et l'utilisateur reprend la main sur l'application. Il pourra ainsi éventuellement réitérer une nouvelle demande serveur qui suivra le même cycle de traitement que celui que nous venons de décrire (voir figure 3-2).

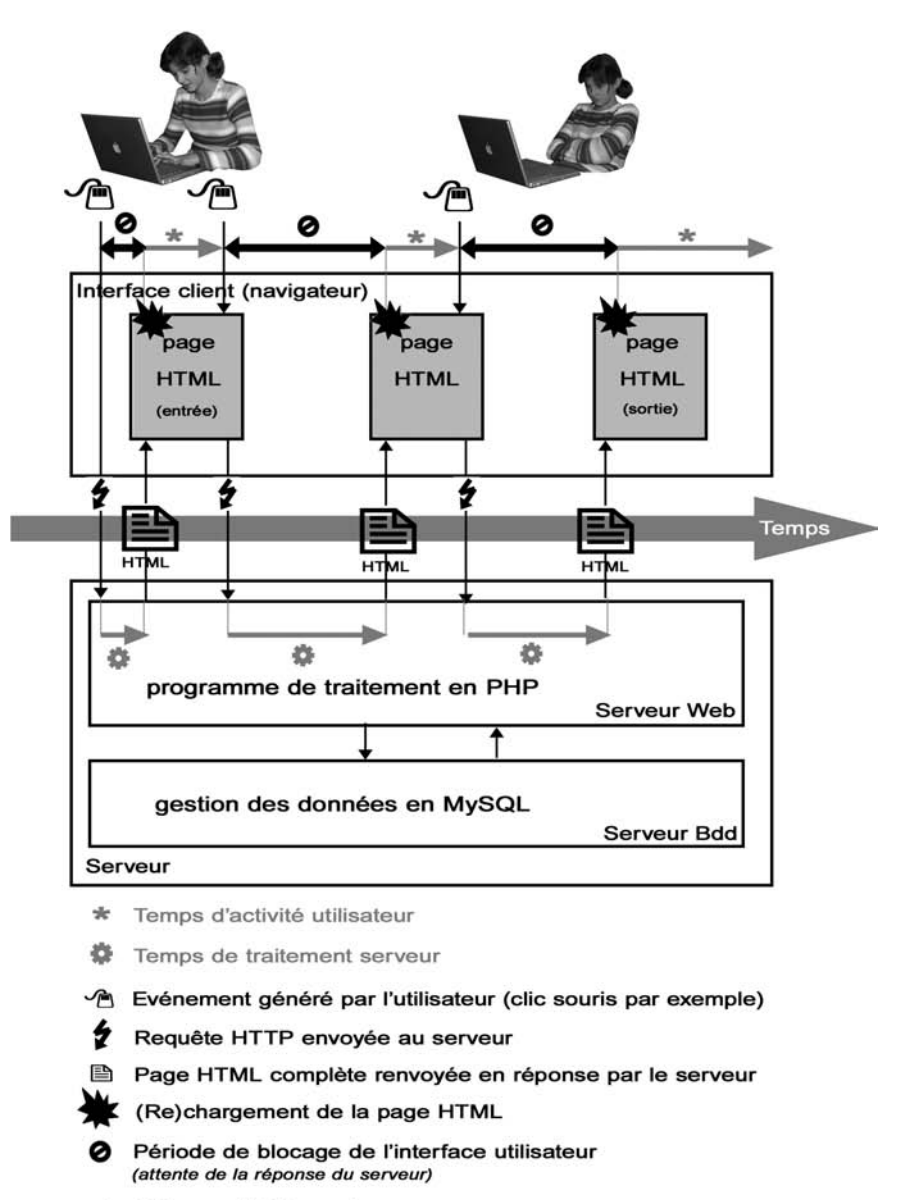

Echange HTTP synchrone

#### **Figure 3-2**

*Chronogramme des échanges client-serveur d'une application traditionnelle*

# *Chronogramme d'une application Ajax en mode asynchrone*

Dans le cas d'une application Ajax en mode asynchrone, le déroulement du traitement est différent. À noter que l'objet XMLHttpRequest peut aussi envoyer des requêtes synchrones, mais dans ce cas le fonctionnement serait semblable à celui d'une application Web dynamique traditionnelle comme celle que nous avons décrite précédemment.

Dans une application Ajax, l'utilisateur doit commencer par appeler la page HTML contenant le moteur Ajax. Une fois la page char gée dans le na vigateur, les échanges a vec le serv eur seront contrôlés par l'application Ajax (voir figure 3-3). L 'envoi d'une requête est souv ent déclenché par un gestionnaire d'événements JavaScript, mais il peut aussi être généré par un script de temporisation pour actualiser des informations à interv alles réguliers. Quel que soit le mode de déclenchement, le moteur Ajax est appelé par le biais d'une fonction Ja vaScript. La première action du moteur est la création d'un objet XMLHttpRequest immédiatement suivi de sa confi guration (choix de la méthode de transfert GET ou POST, choix du fichier serveur sollicité, activation du mode asynchrone, désignation d'une fonction de rappel, intégration des paramètres…). Une fois l'objet confi guré, l'envoi de la requête est déclenché, générant une requête HTTP semblable à celle créée avec une application dynamique traditionnelle. Toutefois, dans le cas de l'en voi d'une requête Ajax, le navigateur n'est pas bloqué et l'utilisateur peut continuer à utiliser son interf ace comme bon lui semble ; le transfert est asynchrone. Côté serveur, les paramètres seront analysés et le programme pourra aussi solliciter un serveur de base de données si besoin. Mais, contrairement à une application dynamique traditionnelle, le corps de la réponse HTTP retour née au navigateur ne sera pas composé de la page HTML complète : il contiendra seulement les données réclamées par le client. Lorsque le navigateur reçoit la réponse, une fonction de rappel, programmée lors de l'en voi de la requête, se chargera de récupérer les données placées dans le corps de la réponse HTTP de les mettre en forme et de les insérer dans une zone particulière de la page Web et cela sans nécessiter le rechargement de la page (voir figure 3-3).

# **Les avantages d'Ajax**

# *Économie de la bande passante*

Avec Ajax, il n'est plus nécessaire de ren voyer le contenu entier de la page HTML à chaque requête, car l'objet XMLHttpRequest assure la récupération et l'insertion dans la page en cours des seules données à modifier. Ce système permet d'éliminer le transfert de nombreuses informations redondantes, allégeant ainsi fortement le trafic réseau entre le serveur Web et le client (navigateur).

# *Empêche le rechargement de la page à chaque requête*

Le traitement traditionnel d'une requête HTTP entraîne à chaque retour de la réponse du serveur un rechargement complet de la page en cours. Hormis le désagréable « trou blanc » que cela engendre, ce phénomène allonge le temps de traitement d'une requête aux dépens de la réactivité de l'application.

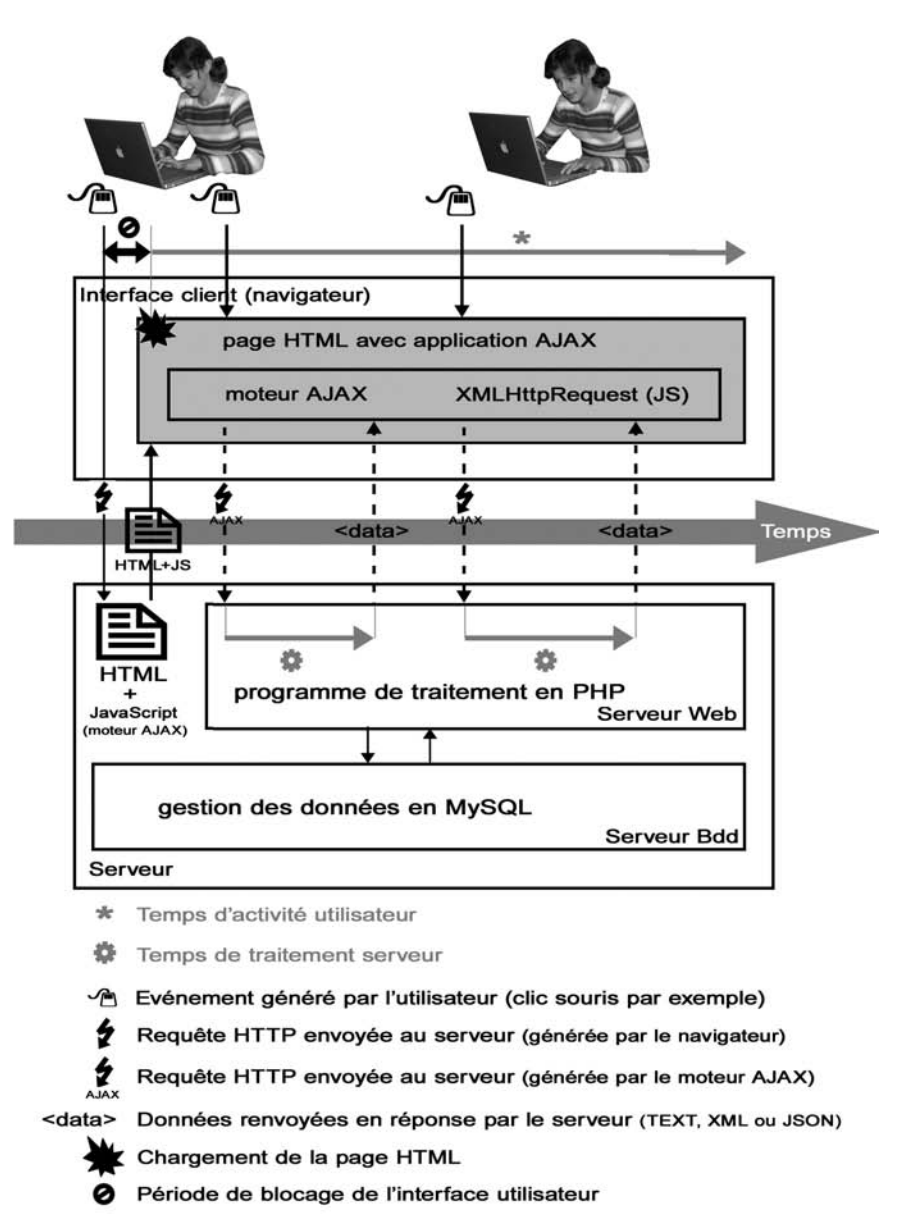

- Echange HTTP Synchrone
- Echange HTTP Asynchrone

#### **Figure 3-3**

*Chronogramme des échanges client-serveur d'une application Ajax*

# *Évite le blocage de l'application pendant le traitement de la requête*

Contrairement au simple échange HTTP d'une application traditionnelle, dans laquelle l'application cliente est bloquée pendant tout le temps d'attente de la réponse du serv eur, l'échange XMLHttpRequest asynchrone d'une application Ajax permet à l'internaute de continuer à travailler pendant le temps de traitement de la requ ête. Cela ouvre des possibilités nouv elles pour le développement Web, permettant ainsi aux développeurs de créer des applications dont le mode de fonctionnement se rapproche de celui des applications disponibles jusqu'alors sur des ordinateurs de bureau.

# *Augmente la réactivité de l'application*

Les données renvoyées par le serveur étant plus légères (le serveur retournant uniquement les données demandées et non la page HTML entière) et le rechar gement de la page complète n'ayant plus lieu à chaque requête, cela améliore considérablement la réacti vité du système. De plus, le char gement progressif des données couplé à une méthode prédicti ve permet de disposer de fonctionnalités graphiques avancées (déplacement d'une carte à l'aide de la souris dans une application de cartographie en ligne par exemple) jusqu'alors réservées aux logiciels autonomes de bureau.

### *Améliore l'ergonomie de l'interface*

Une interface Ajax peut être composée de multiples zones ayant une gestion du contenu indépendante l'une de l'autre. Chaque zone pouvant déclencher ses propres requêtes, il est désormais possible d'a voir une mise à jour ciblée des contenus. Ainsi, grâce aux techn ologies DHTML associées à Ajax, l'utilisateur peut aménager librement ses dif férentes zones par un simple glisser-déposer et améliorer l'ergonomie de son interface Web.

# **Les inconvénients d'Ajax**

# *Pas de mémorisation des actions dans l'historique*

Le principal inconvénient d'une application Ajax est lié au fait que les actions de l'utilisateur ne sont pas mémorisées dans l'historique du navigateur. En effet, les différents contenus d'une application Ajax s'affichant toujours dans la même page, ils ne peuv ent pas être enre gistrés dans l'historique du navigateur comme le seraient les différentes pages HTML d'une application Web traditionnelle.

Par voie de conséquence, les boutons Sui vant et Précédent ne sont plus utilisables car ils s'appuient sur l'historique du navigateur pour trouver la page suivante ou précédente. Ceci est évidemment très handicapant pour les internautes qui ont l'habitude d'utiliser ces boutons pour naviguer d'une page à l'autre.

Il existe néanmoins des solutions pour remédier à ce problème en couplant l'application Ajax avec un système d'iframe comme le fait Google dans plusieurs de ses applications Ajax mais cela nécessite un traitement supplémentaire qui complexifie le développement.

## *Problème d'indexation des contenus*

Les différents contenus d'une application Ajax s'affichant dans une seule et même page, les moteurs de recherche pourront indexer uniquement le premier contenu par défaut de la page et non tous les contenus proposés par l'application.

D'autre part, le rappel des différents contenus d'une application Ajax par le biais des favoris sera confronté au même problème. Seul le contenu de la première page pourra être mémorisé dans les signets du navigateur.

### *Dépendance de l'activation de JavaScript sur le navigateur*

Les applications Ajax utilisant Ja vaScript pour interagir entre les dif férentes technologies exploitées côté client (CSS, DOM, XML…) sont donc dépendantes de l'acti vation de J ava-Script sur le na vigateur, au même titre que tous les autres programmes clients utilisant cette technologie.

Même si les internautes qui désacti vent JavaScript se raréfi ent, il f aut toutefois prév oir une version dégradée de l'application en prévision des na vigateurs qui ne supporteraient pas ce langage de script.

# **Les cadres cachés, une solution alternative à Ajax**

Dans le chapitre précédent, nous a vons cité d'autres technologies estampillées Web 2.0 (Flash + Flex, application Java) permettant la mise en œuvre d'une application Internet riche (RIA). Nous avions cependant écarté ces solutions car elles ne pouv aient pas fonctionner sur un navigateur sans l'installation d'un plug-in.

Il existe néanmoins une technique nommée « cadre caché » (frameset HTML ou iframe) utilisée bien avant celle de l'objet XMLHttpRequest qui permet d'établir des communications en arrière plan avec le serveur et qui, comme Ajax, ne nécessite pas l'ajout d'un plug-in.

# *La technique du cadre caché*

Cette technique exploite la structure des jeux de cadres HTML dont l'un d'entre eux est invisible et sert de pont pour établir une communication a vec le serv eur. Le cadre caché es t rendu invisible en configurant sa largeur et sa hauteur à zéro pixel. Avec cette technique, il est alors possible d'envoyer des requêtes serveur par le biais du cadre caché sans perturber l'écran de l'utilisateur.

Pour illustrer le fonctionnement de cette technique, nous allons détailler le c vcle d'une communication complète entre le na vigateur et le serv eur. Pour commencer , l'utilisateur déclenche une fonction Ja vaScript depuis le cadre visible. Cette fonction appellera un script serveur dont le retour sera assigné au cadre caché. Le script serveur analyse alors les paramètres communiqués et traite la demande. Il renvoie ensuite en réponse au cadre caché une page HTML complète contenant le résultat dans une balise <div>. Dans cette même page HTML se trouve une fonction JavaScript qui sera invoquée dès que la page sera complètement char gée dans le cadre caché (a vec le gestionnaire d'événements window.onload par e xemple). Enfin, lorsque la fonction JavaScript s'exécute dans le cadre caché, elle récupère le résultat inséré préalablement dans la balise <div> de la même page et l'affecte à une zone définie du cadre visible. L'utilisateur peut alors v oir la réponse apparaître dans la page visible du na vigateur et cela tout en continuant d'utiliser l'interface pendant le traitement serveur évitant ainsi que la page ne soit rechargée.

Depuis l'apparition des iframes (introduites dans la v ersion 4.0 du HTML), il est possible d'exploiter la même technique mais sans avoir à utiliser la structure contraignante des framesets. En effet, l'iframe peut être placé dans une page HTML traditionnelle et permet de créer ainsi un cadre dans n'importe quelle page existante. Il est même possible de créer des iframes à l'aide d'un programme JavaScript, ce qui permet de mieux contrôler la création et la suppression des flux de communication entre le serveur et le navigateur.

# *Avantages des cadres cachés*

#### **Fonctionne sur les anciens navigateurs**

Cette technique étant pratiquée depuis longtemps, elle peut être utilisée sur des na vigateurs plus anciens qui ne supportaient pas encore les objets XMLHttpRequest. Il est donc possible d'utiliser la technique des cadres cachés en tant que solution alternative à Ajax si l'on désire que l'application fonctionne sur une plus grande variété de navigateurs.

#### **Conserve l'historique du navigateur**

La technique des cadres cachés permet de conserver l'historique du navigateur. Cette caractéristique permet aux internautes de continuer à utiliser les boutons Sui vant et Précédent du navigateur contrairement aux applications Ajax. À noter que certaines applications couplent Ajax à la technique des cadres cachés pour remédier au problème des boutons Sui vant et Précédent inactifs (comme Gmail et Google Maps par exemple).

### *Inconvénients des cadres cachés*

#### **Manque d'informations sur le traitement de la requête**

Le principal incon vénient de la technique des cadres cachés est lié au manque d'information concernant le traitement de la requête HTTP en arrière-plan. Cela pose de gros problème s dans le cas où la page du cadre caché n'est pas chargée, car l'internaute peut attendre indéfiniment la réponse sans être informé de l'incident. Même s'il est possible de pro grammer une temporisation pour interrompre le traitement et informer l'utilisateur au bout d'un temps déterminé, il est préférable désormais d'utiliser un objet XMLHttpRequest qui nous permet de g arder le contrôle de toutes les étapes du traitement de la requête HTTP.

**8**

# **Applications Ajax-PHP synchrones**

Pour commencer simplement, je vous propose une série d'ateliers qui vous permettra de créer progressivement une première application synchrone.

Pour illustrer son fonctionnement nous réaliserons une petite application qui simulera le fonctionnement d'une machine à sous en ligne. Côté client, l'application sera constituée d'une page HTML dans laquelle nous construirons progressivement un moteur Ajax dont l'objectif sera de simuler le fonctionnement d'une machine à sous. Pour cela l'utilisateur devra appuyer sur un bouton pour déclencher une requête depuis son navigateur et relancer ainsi la machine à sous. Côté serveur, un fichier PHP réceptionnera et traitera la requête client puis renverra le montant du gain en retour qui s'affichera ensuite dans la page Web.

# **Atelier 8-1 : requête synchrone sur un fichier texte sans feuille de styles**

# *Composition du système*

Nous allons commencer par mettre en place une structure minimaliste pour tester le fonctionnement d'une première requête synchrone sur un simple fi chier texte (voir figure 8-1). Cette première structure est composée :

- d'une page HTML ( index.html) dans laquelle nous allons intégrer un bouton de formulaire pour déclencher le jeu, une zone d'affichage du résultat et le JavaScript du moteur Ajax ;
- $\bullet$  d'un simple fi chier texte (gainMax.txt) dans lequel nous allons saisir la v aleur du g ain maximum, soit 100.

# *PARTIE III* **90**

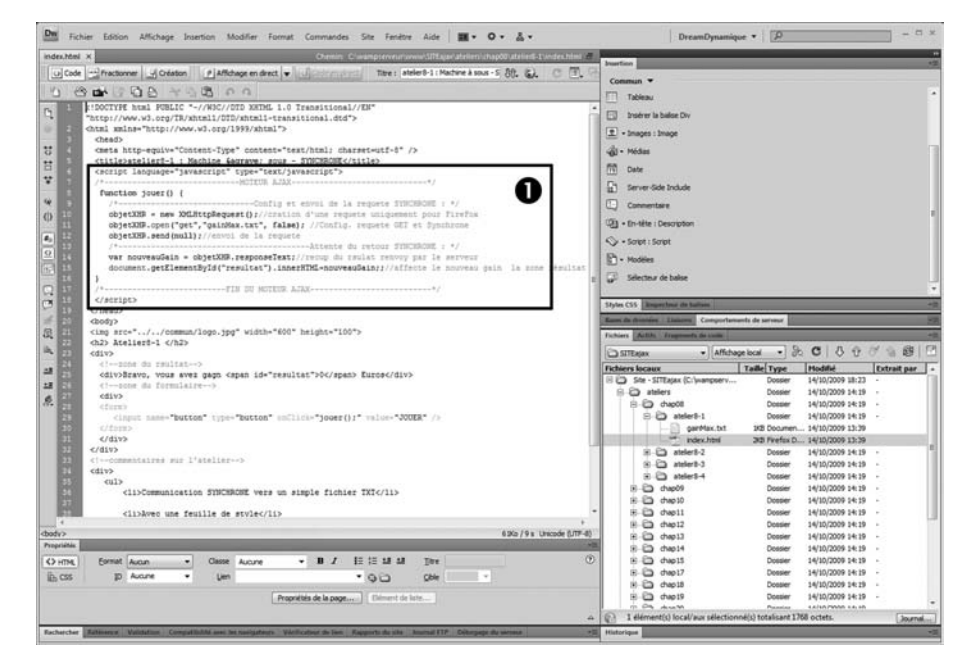

#### **Figure 8-1**

*Saisie du moteur Ajax dans la balise <head> de la page*

#### **Prérequis concernant l'objet XMLHttpRequest (XHR)**

Comme vous avez déjà découvert le fonctionnement de l'objet XMLHttpRequest dans le chapitre 4 de ce même ouvrage, nous nous appuierons sur ce prérequis dans la rédaction des ateliers de ce chapitre . Si toutefois certaines méthodes ou propr iétés de cet objet v ous semblent inconnues, n'hésitez pas à v ous reporter au chapitre 4 pour revoir son concept.

À noter aussi que nous aurons souvent l'occasion de faire référence à l'objet XMLHttpRequest dans cet ouvrage et pour alléger l'écriture, nous utiliserons fréquemment son appellation abrégée XHR.

#### *Fonctionnement du système*

Le bouton JOUER de la page permettra à l'utilisateur d'aficher la valeur maximum des gains. Ce bouton sera relié à un gestionnaire d'événements onclick qui appellera une fonction jouer() (voir code 8-1, à noter que pour cette première application le gestionnaire sera intégré dans la balise HTML <input> mais nous verrons par la suite qu'il est préférable de déclarer les gestionnaires d'événements directement dans le code Ja vaScript afin de bien séparer le programme de la structure de la page).

Cette fonction déclenchera le moteur Ajax (voir code 8-2) qui créera un objet XMLHttpRequest (par la suite, nous utiliserons son appellation abrégée XHR) puis le configurera (à l'aide de la méthode open() de l'objet : choix de la méthode GET et ciblage du fichier gainMax.txt en mode Synchrone) avant d'envoyer la requête (à l'aide de la méthode send() de l'objet).

L'information contenue dans le fi chier te xte gainMax.txt (soit la v aleur 100) sera ensuite retournée au na vigateur dans le corps de la réponse. Cette v aleur sera enre gistrée dans la variable nouveauGain par le biais de la propriété responseText de l'objet puis affectée à la zone de résultat à l'aide de la propriété innerHTML de l'élément résultat.

# *Conception du système*

#### **Téléchargement des codes sources des ateliers**

Le moment est venu de passer à l'action. Les explications des différents ateliers vous permettront de créer vos différents scripts à partir de zéro. Cependant, vous avez la possibilité de télécharger tous les fi chiers des exemples de cet ouvrage à v otre disposition dans l'extension du livre sur le site *www.editions-eyrolles.com* (utilisez le nom de l'auteur comme mot clé pour accéder à l'extension de cet ouvrage).

Vous pourrez ainsi vous reporter à ces fichiers pour les comparer avec les vôtres en cas de problème, ou encore tester directement le fonctionnement de tous les ateliers directement sur ces ressources si vous ne désirez pas saisir vous-même les codes.

Ouvrez Dreamweaver (ou l'éditeur de votre choix) et sélectionnez le site Ajax que nous avons créé lors de l'installation de l'en vironnement de dév eloppement. Créez un nouv eau fichier HTML et enre gistrez-le tout de suite dans le répertoire /ateliers/chap8/atelier8-1/ en le nommant index.html.

#### **Organisation de vos ateliers**

Nous vous suggérons de créer chaque atelier dans un réper toire différent portant le nom de l'atelier afi n de bien isoler les fi chiers utilisés dans le cadre de nos essais. Les deux fichiers ( index.html et gainMax.txt) de ce premier atelier seront donc enregistrés dans un réper toire nommé « atelier8-1 ». Ainsi chaque atelier sera indépendant de l'autre , le seul élément qui ne sera pas dans le réper toire est l'image logo.jpg placée en haut de chaque page index.html, cette dernière étant commune à tous les ateliers, nous l'avons placé dans un répertoire nommé /commun/.

Dans ce premier e xemple, nous a vons choisi de ne pas lier la page HTML à une feuille de styles par souci de simplicité pour la mise en œuvre de v otre première application. Néanmoins, nous allons structurer les différentes zones de la page HTML avec des balises <div> en prévision de la future feuille de styles que nous allons appliquer ensuite à cette page. Les deux éléments de la page (la zone <span> du résultat et le formulaire contenant le bouton JOUER) sont tous les deux insérés dans des balises  $\langle \text{div} \rangle$  différentes et l'ensemble est re groupé dans une troisième balise <div> qui servira de conteneur pour la page (voir code 8-1).

Code 8-1 :

```
<div>
  <!--zone du résultat-->
   <div>
   Bravo, vous avez gagné <span id="resultat">0</span> euros
   </div>
   <!--zone du formulaire-->
   <div>
```
*PARTIE III* **92**

```
 <form> 
  <input name="button" type="button" onclick="jouer();" value="JOUER" />
 </form>
  </div>
 </div>
```
#### **Ressources sur les technologies associées**

Nous avons regroupé dans la par tie 4 de cet ouvrage plusieurs chapitres sur chacune des technologies utilisées dans les applications des ateliers. Nous vous invitons à vous y reporter pour obtenir des compléments d'informations si les explications qui accompagnent ces ateliers ne vous suffisent pas.

Placez-vous ensuite dans la balise <head> de la page et saisissez le code 8-2 ci-dessous.  $Code 8-2$ 

```
<script language="javascript" type="text/javascript">
/*-----------------------------MOTEUR AJAX-----------------------*/
  function jouer() { 
  /*-------------------Config et envoi de la requête SYNCHRONE : */
  //création d'une requête uniquement pour Firefox
  objetXHR = new XMLHttpRequest(); 
  //Config. requête GET et Synchrone
  objetXHR.open("get","gainMax.txt", false);
  //envoi de la requête
  objetXHR.send(null); 
/*---------------------------------Attente du retour SYNCHRONE : */
  //récupération du résultat renvoyé par le serveur
  var nouveauGain = objetXHR.responseText;
  //Affecte le nouveau gain à la zone résultat
  document.getElementById("resultat").innerHTML=nouveauGain;
  }
/*--------------------------FIN DU MOTEUR AJAX-------------------*/
  </script>
```
Enregistrez le fichier index.html après avoir terminé la saisie puis ouvrez un fi chier texte (Depuis le menu de Dreamweaver : Fichier>Nouveau cliquez sur le bouton Autres à gauche de la fenêtre puis sélectionnez le type Texte dans la liste). Saisissez la v aleur 100 dans le contenu du fichier et enregistrez-le sous le nom gainMax.txt (voir figure 8-2).

Pour ce premier script, il est intéressant d'e xpliquer d'une f açon détaillée le code de cette page HTML afin de bien comprendre le mécanisme de cette application Ajax.

Dans la partie visible de page HTML (balise <br/> <br/> <br/>shood of 8-1), la zone dans laquelle s'affichera le résultat est délimitée par une balise <span> à laquelle nous avons ajouté un identifiant resultat qui permettra ensuite d'en modifi er le contenu à l'aide de la p ropriété innerHTML de l'élément ainsi constitué. Lors de son premier af fichage, le contenu de cette balise est initialisé avec la valeur 0. Cette valeur sera ensuite remplacée par la v aleur contenue dans le fichier texte (100).

```
<span id="resultat">0</span>
```
*CHAPITRE 8* **93**

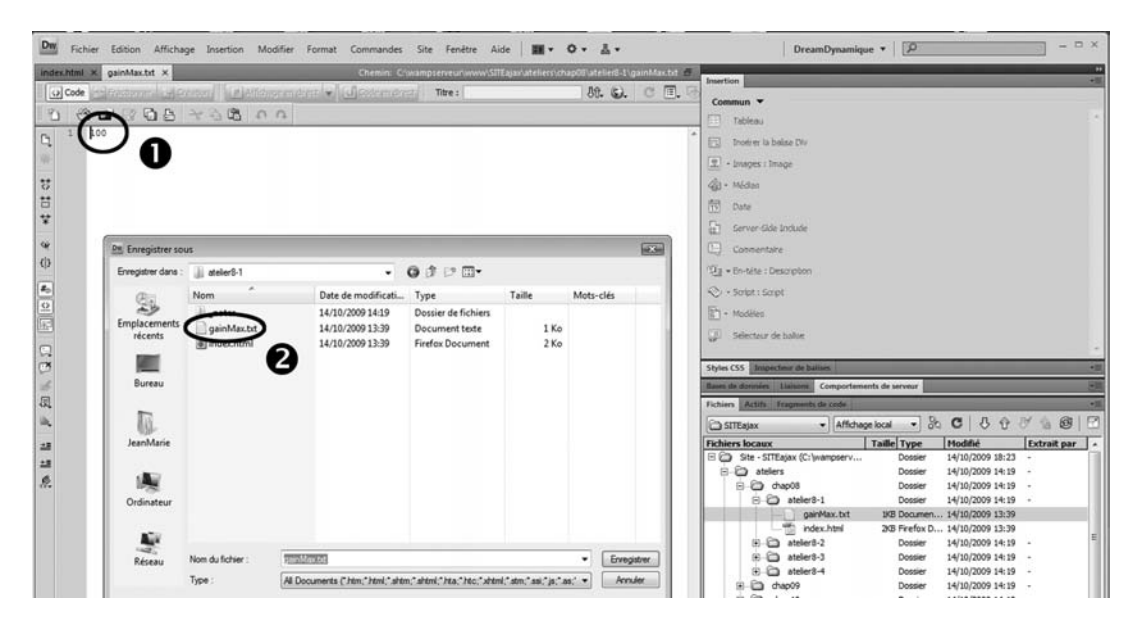

**Figure 8-2**

*Création du fichier texte gainMax.txt*

Un peu plus bas, un formulaire a été ajouté afi n d'insérer un bouton de commande JOUER dans la page HTML. L'élément <input> est lié à un gestionnaire d'événements qui p ermettra d'appeler la fonction contenant le moteur Ajax (onclick="jouer()"). L'utilisateur pourra ainsi afficher le contenu retourné par le fi chier texte par un simple clic sur ce bouton . À noter que la valeur du fichier te xte étant toujours la même, il est nécessaire d'appuyer sur le bouton d'actualisation du navigateur (ou d'utiliser le raccourci clavier F5) pour revenir à l'état initial de la page avant d'appuyer de nouveau sur le bouton JOUER.

```
<form>
  <input type="button" onclick="jouer();" value="JOUER" />
</form>
```
Passons maintenant à la fonction jouer() contenant le moteur Ajax. La première instruction de cette fonction permet d'instancier la classe XMLHttpRequest et de créer un objet nommé objetXHR.

```
П
  objetXHR = new XMLHttpRequest();
```
Une fois l'objet créé, il f aut ensuite le confi gurer avec sa méthode open(). Trois paramètres seront nécessaires à sa configuration. Le premier permet d'indiquer que nous désirons utiliser la méthode GET pour émettre la requête HTTP. Le second précise le fichier ciblé par la requête, soit le fichier te xte gainMax.txt pour ce premier e xemple. Enfin le troisième paramètre est initialisé avec la valeur false afin d'indiquer que la requête devra être en mode synchrone.

**objetXHR.open("get","gainMax.txt", false);**

Maintenant que l'objet est créé et confi guré, il ne reste plus qu'à l'en voyer. Pour cela, nous utiliserons la méthode send() de l'objet. À noter que l'argument de cette méthode sera utilisé lorsque nous aurons une méthode post a vec des paramètres à communiquer au serv Comme ce n'est pas le cas de notre exemple, ce paramètre sera configuré avec la valeur null.

**objetXHR.send(null);** 

La requête étant synchrone, la communication restera ouv erte dans l'attente de la réponse comme dans le cas d'une requête HTTP traditionnelle. Nous pouvons donc placer les instructions de traitement de la réponse immédiatement après l'en voi de la requête. La première instruction de ce traitement permet d'af fecter la réponse te xte à une v ariable nommée nouveauGain. Nous utilisons pour cela la propriété responseText de l'objet XHR.

```
var nouveauGain = objetXHR.responseText;
```
Nous arrivons maintenant au terme de la fonction du moteur Ajax. En effet, nous disposons de la valeur de la réponse côté client, il ne nous reste plus qu'à l'af fecter à la zone résultat afi n qu'elle remplace la v aleur 0 confi gurée par déf aut. Pour cela, nous utiliserons la méthode getElementById() qui permet de référencer l'élément de la balise <span> par son identifi ant resultat. Puis nous exploiterons la propriété innerHTML qui permettra de remplacer le contenu de l'élément par la valeur 100 sauvegardée précédemment dans la variable nouveauGain.

**document.getElementById("resultat").innerHTML**=nouveauGain**;**

# *Test du système*

Pour tester le système, v ous devez commencer par ouvrir la page index.html dans le Web Local avec le navigateur Firefox. Pour cela, plusieurs solutions s'offrent à vous. La première est la plus rapide mais nécessite d'a voir configuré le serv eur d'évaluation dans la défi nition initiale du site Ajax (re voir si besoin le chapitre 7). Assurez-vous a vant tout que Wamp-Server 2 est bien démarré (un icône en forme de demi-cercle doit apparaître dans la zone d'état en bas à droite de l'écran de votre ordinateur).

Ouvrez la page à tester ( index.html dans notre cas) dans Dreamwea ver puis cliquez sur l'icône Aperçu/Débogage (bouton ayant la forme d'une planète bleue) situé dans le menu de l'éditeur de fichier puis sélectionnez Firefox dans la liste des na vigateurs (par la suite, nous vous conseillons d'utiliser le raccourci clavier F12). Le navigateur Firefox doit alors s'ouvrir et afficher la page concernée.

L'autre solution est plus longue mais pourra être utilisée dans tous les cas, même si vous n'utilisez pas Dreamweaver ou si le serveur d'évaluation n'a pas encore été configuré. Déroulez le menu du manager Wamp et sélectionnez l'option localhost. La page d'accueil du Web Local de Wamp doit alors s'ouvrir dans le na vigateur Firefox (préalablement confi guré comme le navigateur par déf aut dans la procédure d'installation de WampServer 2). Dans la zone Vos projets cliquez sur le petit répertoire nommé SITEajax. La racine de notre site Ajax n'ayant pas de fichier d'index, la liste des fi chiers et répertoires s'af fiche dans la nouv elle page. Cliquez successivement sur les répertoires atelier, chap8 puis atelier8-1. La page index.html doit alors s'ouvrir comme dans le cas de la première solution.

*CHAPITRE 8* **95**

#### **Fonctionne uniquement sur Firefox**

L'exemple de cet atelier fonctionne uniquement sur le navigateur Firefox (ou les autres navigateurs compatibles avec l'objet XMLHttpRequest). Si toutefois vous désirez le faire fonctionner dès maintenant a vec Internet Explorer (version supérieure à 5.0), il suffit de remplacer la syntaxe d'instanciation de l'objet XHR, soit actuellement new XMLHttpRequest(), par celle-ci : new ActiveXObject("MSXML2.XMLHttp"). Soyez rassuré, nous présenterons plus loin le script à utiliser pour que vos applications puissent fonctionner avec tous les types de navigateur.

Nous pouvons remarquer dans la page index.html qui est maintenant affichée dans le navigateur que la valeur du gain est égale à 0. Si vous cliquez sur le bouton JOUER, vous déclenchez alors la requête synchrone et la valeur du gain doit être immédiatement remplacée par celle du gain maximum stockée dans le fichier gainMax.txt (soit 100, voir repère 3 de la figure 8-3).

#### **Figure 8-3**

*Affichage du contenu des éléments de la page HTML en mémoire à l'aide Firebug*

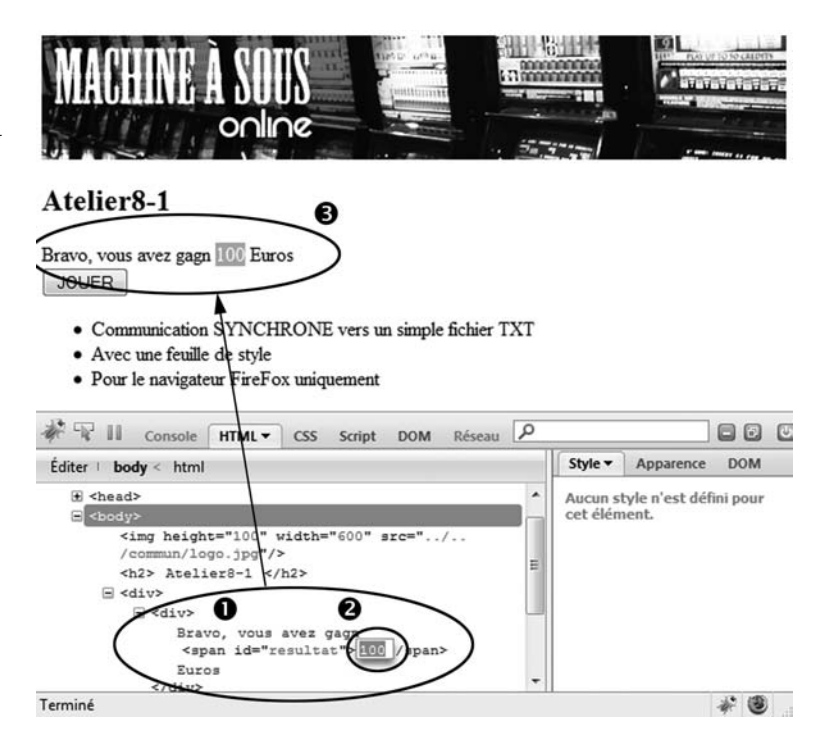

L'intérêt de ces ateliers est surtout d'observ er le fonctionnement du système afi n de mieux comprendre les rouages du mécanisme d'une application Ajax et pour v ous permettre par la suite de diagnostiquer un éventuel problème et dépanner une application plus complexe. Pour ces raisons nous allons activer l'extension Firebug à chaque test en cliquant sur l'icône placé en bas et à droite du navigateur.

Comme nous l'avons déjà vu dans le chapitre consacré à Firefox et à ses e xtensions, Firebug permet d'effectuer de multiples opérations lors du test d'une application Ajax. Par exemple, si

vous cliquez sur l'onglet HTML, vous pouvez afficher le contenu des éléments en mémoire en déroulant successivement les différents éléments de la page. Attention, il s'agit des contenus en mémoire (représentation du DOM sous forme de balises) et non d'un simple af fichage du code initial de la page. Ainsi, dans notre cas, après l'envoi de la requête, la valeur dans la zone de résultat est égale à 100 (voir repères 1 et 2 de la figure 8-3) et non à 0 (valeur qui serait visible dans cette même fenêtre avant l'action sur le bouton JOUER ou dans le cas de l'affichage du code source traditionnel d'une page). De plus, si v ous survolez avec votre souris l'un de ces éléments dans la fenêtre de Firebug, la zone correspondante dans l'écran du navigateur est alors mise en évidence.

Une autre fonctionnalité très intéressante de Firebug est de pouvoir observer les informations échangées entre le navigateur et le serveur. Vous pouvez ainsi faire apparaître tous les objets externes qui constituent votre page HTML (structure brute de la page HTML, images, feuille CSS, fichier JS e xterne…) lors de son appel initial et connaître le temps de char gement de chacun des objets individuellement. Mais cela est encore plus intéressant avec une application Ajax lors de l'envoi d'une requête car, si vous pouvez aussi connaître le temps de traitement de la requête, vous pouvez surtout afficher le contenu de la requête HTTP (et de tous ses entêtes) ainsi que le contenu de la réponse HTTP corresp ondante. Pour cela, il f aut cliquer sur l'onglet Réseau de Fireb ug (v oir repère 1 de la fi gure 8-4) puis sur le bouton Ef facer (v oir repère 2 de la fi gure 8-4) pour nettoyer les chargements précédents. Pour simuler le char gement initial de la page, nous allons cliquer sur le bouton de réactualisation de la page (ou plus simplement à l'aide du raccourci F5). Vous devriez voir apparaître les deux objets constituant la page Web de notre exemple avec leurs temps de char gement respectifs, soient la structure brute de la page HTML et le chargement de l'image placée en tête de notre page (voir repère 3 de la figure 8-4).

#### **Figure 8-4**

*Affichage des temps de chargement des objets constituant une page Web à l'aide de Firebug*

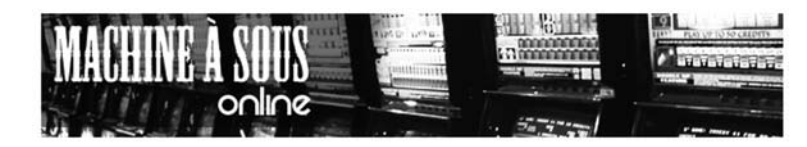

#### Atelier8-1

Bravo, vous avez gagn 0 Euros JOUER

- · Communication SYNCHRONE vers un simple fichier TXT
- · Avec une feuille de style
- · Pour le navigateur FireFox uniquement

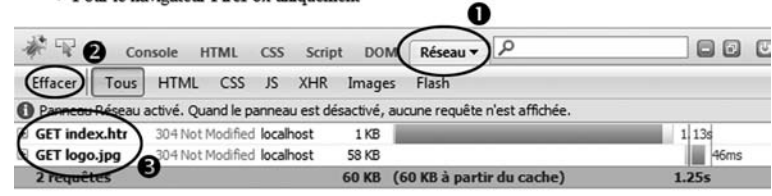

# **15**

# **Plug-ins jQuery**

Ce dernier chapitre de la troisième partie vient compléter le chapitre 14 sur jOuery en v ous présentant quelques exemples de plug-ins jQuery qui trouveront certainement une place dans vos futures applications.

Les plug-ins jQuery sont des bibliothèques complémentaires à la bibliothèque de base que nous avons utilisée dans le chapitre précédent. D'installation très facile, ils vous permettront, en quelques lignes de code, de disposer d'applications avancées que vous pourrez personnaliser à votre guise.

# **Mise en œuvre d'un plug-in jQuery**

# *Localisation des plug-ins jQuery*

La sélection des 5 plug-ins jQuery présentés dans ce chapitre est évidemment très loin d'être exhaustive. Le but de ce chapitre est principalement de vous initier à la mise en œuvre de quelques plug-ins afi n que v ous puissiez ensuite appliquer la même procédure pour en installer d'autres selon les besoins de vos futures applications.

Vous trouverez une liste conséquente de plug-ins jQuery à l'adresse ci-dessous. Vous pourrez les classer selon leur famille (Ajax, Effets graphiques, Menus de navigation, Widget…), leur nom, leur date ou encore selon leur popularité.

*http://jquery.com/plugins/*

# *Comment installer un plug-in jQuery ?*

L'installation d'un plug-in jQuery est très simple. Vous devez commencer par téléchar ger les ressources du plug-in jQuery sur votre ordinateur puis vous devez placer un ou plusieurs fichiers JavaScript et CSS dans un répertoire du site en cours de développement.

*PARTIE III* **294**

**Figure 15-1**

*jQuery*

#### Project types | jQuery Plugins - Mozilla Firefox Fichier Édition Affichage Historique Marque-pages Qutils ? *Annuaire des plug-ins*  (4) C X @ Inttp://plugins.jquery.com Project types | jQuery Plugins  $\sim$ **GiQuery** Latest Releases PLUGINS **Search Plugins** Search PROJECT TYPES earch for All content  $\overline{V}$  Search this site: Ajax

Animation and Effects Search Browser Tweaks Navigation Data DOM **Top Plugin** Drag-and-Drop Your votes Recent posts Events Forms User login Integration Login/Register JavaScript **Browse Plugins** jQuery Extensions All Plugins Ašax Layout Animation and Effect Media Browser Tweaks Menus DOM. Metaplugin Data Navigation Drag-and-Drop Tables Event Forms User Interface Terminé

 $-1018$ 

 $R$   $R$ 

☆ - 图 - Googl

Browse Categories All Plugins

Il faut ensuite ajouter des balises <script> ou <link> pour référencer les ressources nécessaires dans la page sur laquelle v ous désirez mettre en place l'application (v oir e xemple du code 15-1). Évidemment, le fichier de la bibliothèque de base jquery.js doit être préalablement référencé de la même manière dans cette même page.

Code 15-1 : exemple de balises de référence à des fi chiers JavaScript et CSS d'un plug-in jQuery :

```
<link rel="stylesheet" href="ui.tabs.css" type="text/css" />
<script src="ui.tabs.js" type="text/javascript"></script>
```
Une fois les ressources disponibles dans la page, il ne  $v$  ous reste plus qu'à créer un objet jQuery, en référençant l'élément qui accueille l'application à mettre en place, pour ensuite lui appliquer une des méthodes du plug-in jQuery (voir exemple du code 15-2).

Code 15-2 : exemple d'appel d'une méthode de plug-in jQuery :

```
$(document).ready(function() {
$('#menuOnglet ul').tabs({ remote: true });
});
```
Dans l'exemple du code ci-dessus, le sélecteur utilisé  $\ell$ menuOnglet ul) fait référence aux balises  $\langle u \rangle$  enfants de l'élément portant l'identifi ant menu0nglet. L'application concernée (en l'occurrence ici, un menu à onglets) prend donc place sur ces balises ainsi ciblées (v oir exemple du code 15-3).

Code 15-3 : exemple de balises qui supportent l'application du plug-in jQuery :

```
<div id="menuOnglet">
   <ul>
    <li><a href="infoCss.html"><span>CSS</span></a></li>
   <li><a href="infoXml.html"><span>XML</span></a></li>
   </ul>
</div>
```
# **Atelier 15-1 : plug-in UI Tabs : menu à onglets**

# *Composition du système*

Ce plug-in permet de mettre en œuvre un système de navigation dynamique par onglets. Dans notre exemple, le contenu de chaque onglet est stocké dans une page HTML spécifi que mais il pourrait tout aussi bien être généré dynamiquement par un fichier PHP, si besoin.

Cette structure est composée :

- d'une page HTML (index.html) qui contient l'application ;
- du fichier de la bibliothèque de base jQuery (jquery.js) ;
- du fichier de la bibliothèque du plug-in UI Tabs (ui.tabs.js) ;
- du fichier de la feuille de styles du plug-in UI Tabs (ui.tabs.css) ;
- du fichier d'une feuille de styles complémentaire pour le navigateur IE (ui.tabs-ie.css);
- du fichier d'une feuille de style de personnalisation du contenu de chaque onglet qui est à définir selon la mise en forme désirée (styleContenu.css) ;
- d'un fichier élément graphique pour la construction des onglets du menu (tab.png) ;
- d'un ensemble de 4 pages contenant le contenu (fragments de codes HTML) de chaque onglet (infoCss.html, infoXml.html, infoJavaScript.html, infoDom.html);
- d'une animation indiquant que le traitement est en cours (chargeur.gif).

# *Fonctionnement du système*

Le fonctionnement du système de navigation est très simple, dès que l'utilisateur clique sur un des onglets du menu, la page HTML correspondante est char gée et les fragments de codes HTML qu'elle contient s'affichent dans la zone située en dessous du menu.

Chaque chargement de la page est signalé par l'affichage d'une animation dans l'onglet. Dès que le char gement d'une page est terminé, la représentation des onglets est modifi ée afin d'indiquer quel est l'onglet actuellement actif.

# *Conception du système*

Ouvrez une nouvelle page HTML et sauvegardez-la sous le nom index.html dans un nouveau répertoire nommé /chap15/atelier15-1/.

Commencez par télécharger le fichier zip re groupant les différentes ressources sur le site de l'auteur (voir adresse ci-dessous).

```
http://stilbuero.de/jquery/tabs/
```
Copiez ensuite les différents fichiers nommés dans la composition du système indiquée précédemment dans ce nouv eau dossier. À noter que le kit de l'auteur contient un fi chier de la bibliothèque de base, v ous pouv ez donc utiliser ce fi chier (dans ce cas renommez le jquery.js) ou récupérer celui que nous avons déjà utilisé dans les ateliers du chapitre 14.

Ouvrez ensuite la page index.html et ajoutez une balise de script faisant référence à la bibliothèque jquery.js.

```
<script src="jquery.js" type="text/javascript"></script>
```
Dans ce même fichier, ajoutez ensuite une autre balise de script afi n de référencer le plug-in ui.tabs.js.

```
<script src="ui.tabs.js" type="text/javascript"></script>
```
Puis ajoutez trois liens link pour pouv oir disposer des feuilles de styles CSS du plug-in (ui.tabs.css) et son complément pour le navigateur Internet Explorer (ui.tabs-ie.css) ainsi que de la feuille de styles personnalisée ( styleContenu.css) qu'il convient de créer spécialement pour mettre en forme le contenu de chaque onglet.

Ouvrez ensuite une balise <script> et insérez un gestionnaire .ready() afin de détecter le chargement complet des éléments du DOM.

Code 15-4 : gestionnaire de test du chargement du DOM :

```
<script type="text/javascript">
$(document).ready(function() {
 …
});
</script>
```
Ajoutez à l'intérieur une instruction qui permet de créer un objet jQuery sélectionnant les balises avec lesquelles l'application va être reliée. Dans notre cas, le sélecteur de l'objet référence la (ou les) balise(s)  $\langle u \rangle$  enfant(s) de l'élément dont l'identifiant est memoOnglet.

Code 15-5 : ajout de l'instanciation de l'objet jQuery :

```
<script type="text/javascript">
$(document).ready(function() {
$('#menuOnglet ul');
});
</script>
```
Appliquez ensuite la méthode tabs() du plug-in jQuery à l'objet sélecteur précédemment configuré. Cette méthode possédant plusieurs options de confi guration, nous allons utiliser dans notre exemple l'option cache qui permet de bloquer la mise en mémoire des données.

Code 15-6 : ajout de l'appel de la méthode tabs() :

```
<script type="text/javascript">
$(document).ready(function() {
  $('#menuOnglet ul').tabs({ cache: true });
});
</script>
```
Pour terminer la confi guration de la page index.html, il faut maintenant créer les balises sur lesquelles le plug-in jQuery v a s'appliquer. Pour cela, placez-v ous dans la balise body de la page et ajoutez une balise div, son id étant configuré avec la valeur menuOnglet.

Code 15-7 : création de la zone d'affichage du menu :

```
<div id="menuOnglet">
 …
\langle/div\rangle:
```
Insérez ensuite à l'intérieur de cette balise une structure de listes non ordonnées (balise <ul>). Le menu comportera autant d'onglets qu'il y a de balises  $\langle i \rangle$  dans cette structure. Dans notre exemple, nous allons ajouter 4 balises  $\langle i \rangle$  afin de créer le même nombre d'onglets.

Code 15-8 : ajout des balises  $\langle$ 11> :

```
<div id="menuOnglet">
 <ul>
    <li>…</li>
    <li>…</li>
    <li>…</li>
    <li>…</li>
  </ul>
\langle/div>:
```
Ajoutez à l'intérieur de chaque balise <li> le nom qui apparaît sur l'onglet. Encadrez ensuite ce nom par un lien h ypertexte qui pointe sur le fi chier contenant les fragments HTML du contenu de l'onglet concerné.

Code 15-9 : intégration des informations des 4 onglets :

```
<div id="menuOnglet">
<ul>
    <li><a href="infoCss.html" ><span>CSS</span></a></li>
    <li><a href="infoJavascript.html" ><span>JavaScript</span></a></li>
    <li><a href="infoDom.html" ><span>DOM</span></a></li>
    <li><a href="infoXml.html" ><span>XML</span></a></li>
 </ul>
\langle/div>:
```
Les modifications du fichier index.html sont maintenant terminées, vous pouvez l'enregistrer et passer à la création de la feuille de styles dédiée à la mise en forme du contenu. Celle-ci

peut être personnalisée selon les contenus mis dans chaque onglet. Nous v ous proposons cidessous quelques styles très simples pour créer ce fichier en guise d'exemple.

Code 15-10 : création de la feuille de styles styleContenu.css :

```
body {
  font-size: 16px;
  font-family: Verdana, Helvetica, Arial, sans-serif;
}
h1 {
  margin: 1em 0 1.5em;
 font-size: 18px;
}
p {
  margin: 0;
  font-size: 12px;
}
```
Enregistrez ce fichier sous le nom styleContenu.css avant de passer aux tests du système dans le navigateur.

#### *Test du système*

Ouvrez la page index.html dans le na vigateur Firefox en appuyant sur la touche F12 dans Dreamweaver. Le système doit af ficher le menu avec ses 4 onglets. Si la structure de la liste s'affiche sans mise en forme, vérifer la présence des différents fichiers JavaScript et CSS indiqués précédemment ainsi que la confi guration des différents liens qui les référencent dans la page index.html.

Le premier onglet nommé CSS doit être ouv ert par déf aut. Cliquez ensuite sur l'onglet de votre choix. L'animation chargeur.gif doit apparaître dans l'onglet pendant le temps du chargement de la page de l'onglet sélectionné. Dès que le chargement est terminé, le contenu doit s'afficher dans la zone d'affichage et le menu doit changer d'apparence pour indiquer l'onglet actuellement sélectionné (voir figure 15-2).

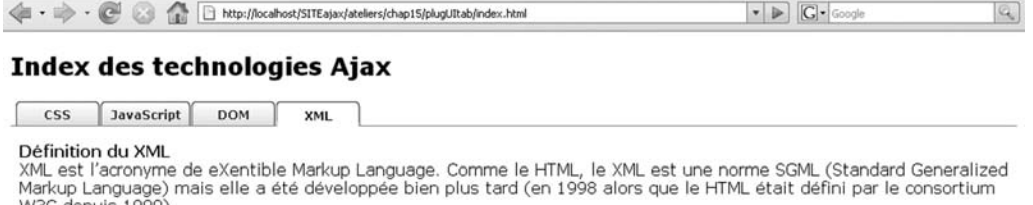

Un document XML se caractérise par le fait qu'il contient uniquement des données structurées, sans aucune indication or accounter who see concerns parameters and document XML dans un navigateur, il n'affiche que la structure des<br>données sous forme d'arborescence. XML est donc particulièrement bien adapté pour structurer, enregistrer et transmettre des données

Le XML est aussi un langage qui utilise des balises non prédéfinis pour structurer un document, contrairement au HTML pour lequel l'usage de balises standards est obligatoire (<head>, <br/> <br/>body>, <p>, ...).

#### **Figure 15-2**

*Test du plug-in UI Tabs : menu à onglets dynamiques*

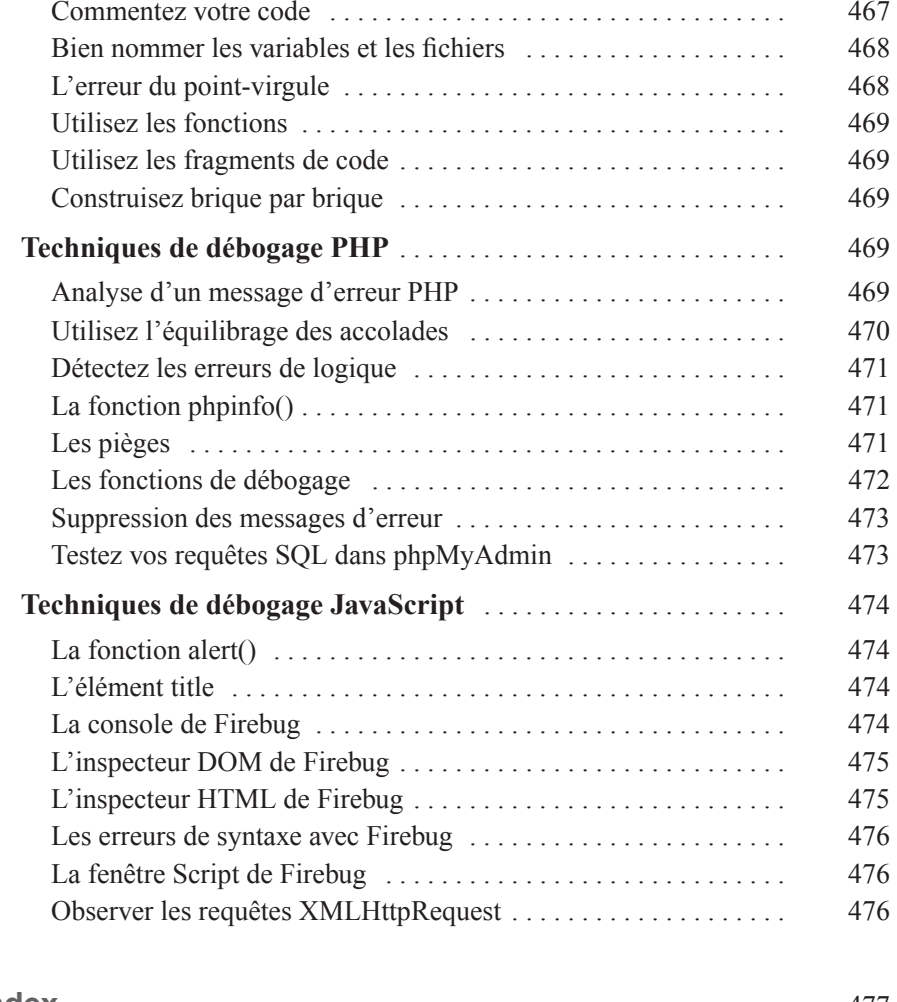

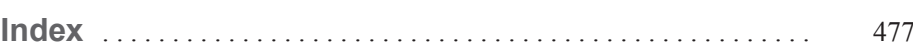